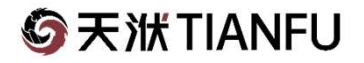

## CAESES 5.0 船体新建模和变形方法 0 船体新建模和<br>张永兴 2023年5月25日

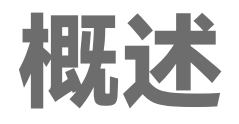

灵活利用Delta Shift方法, 自定义15个Feature, 实现复杂的船体变型:

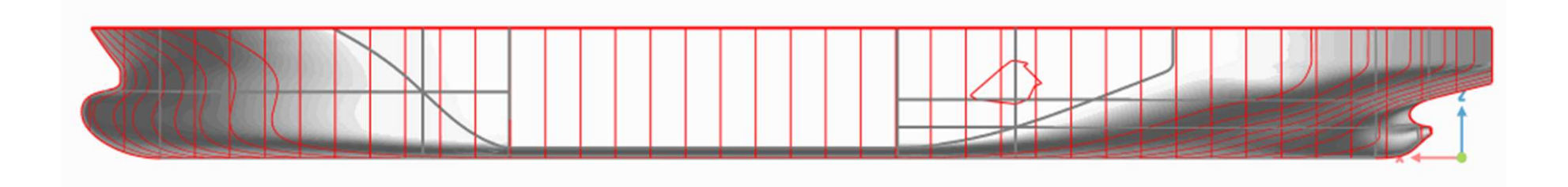

-1- **G**天洑TIANFU

CAESES提供的Shift Transformations 是通过沿X、Y、Z轴方向对几何进行变形。

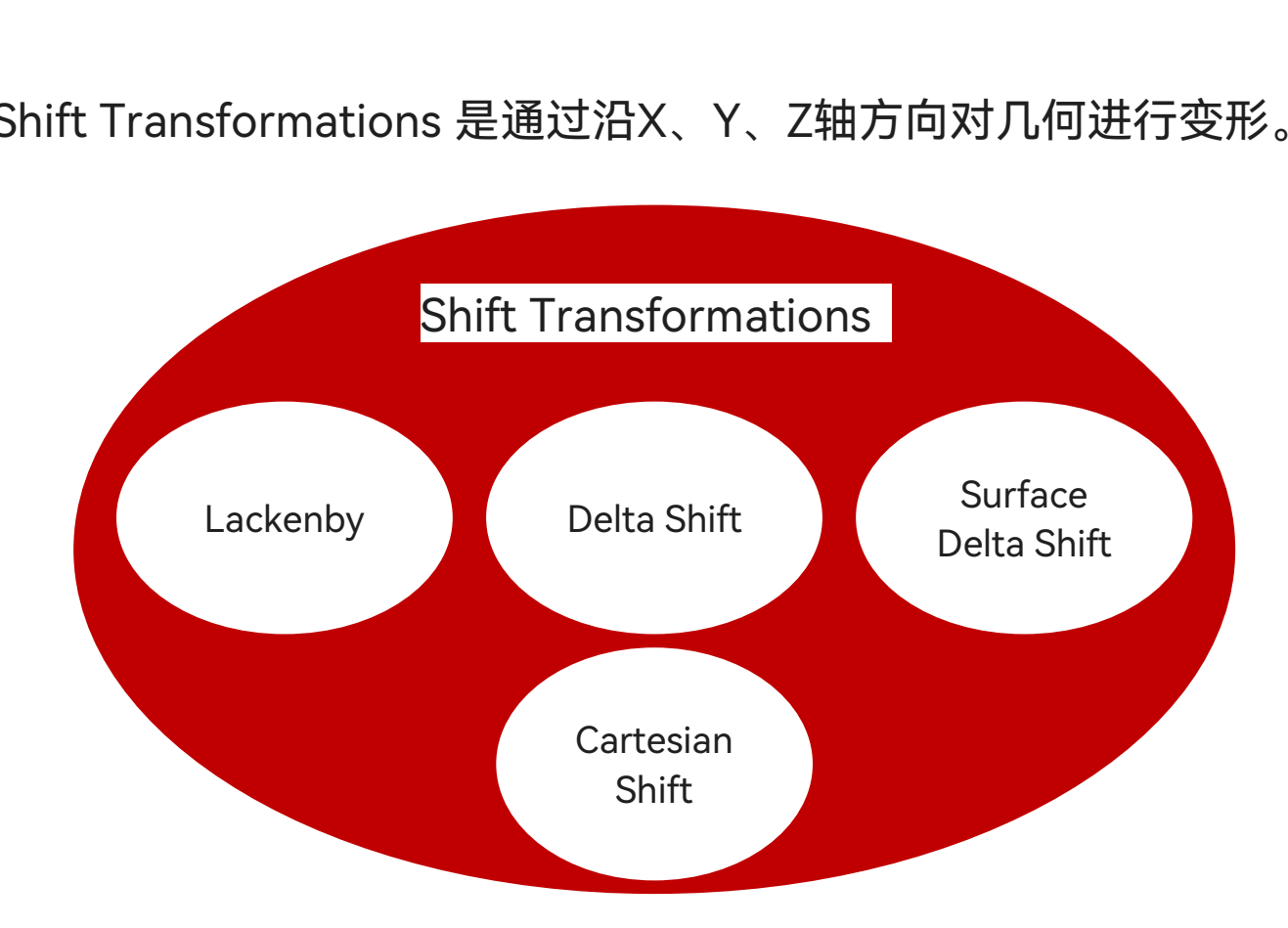

-2- G天洑TIANFU

## Delta Shift方法简介 Delta Shift

变形的作用位置和大小信息由一根曲线提供。

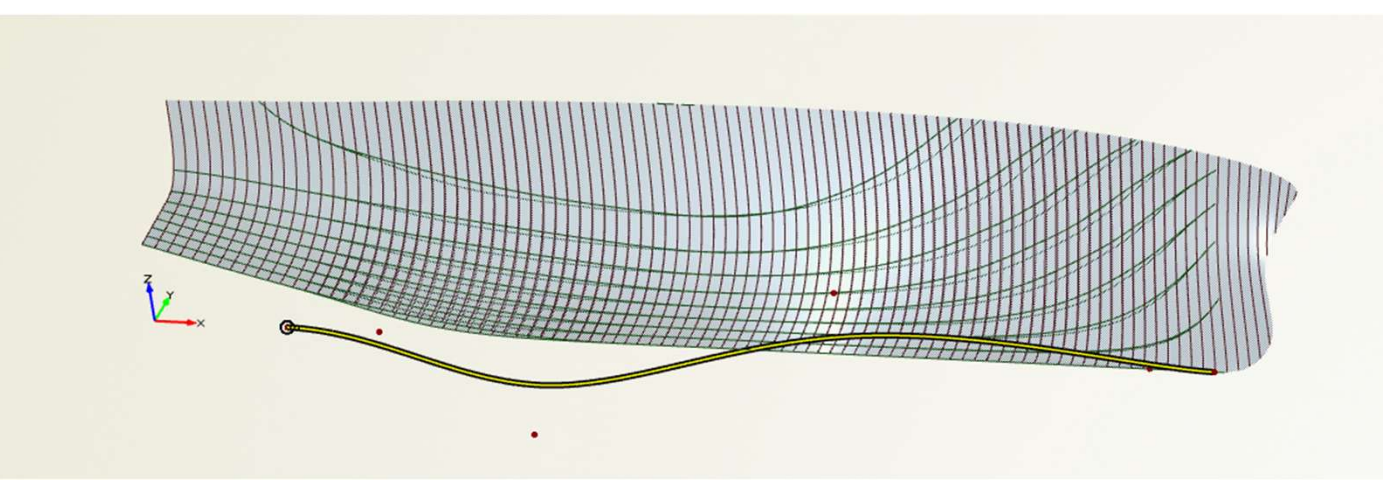

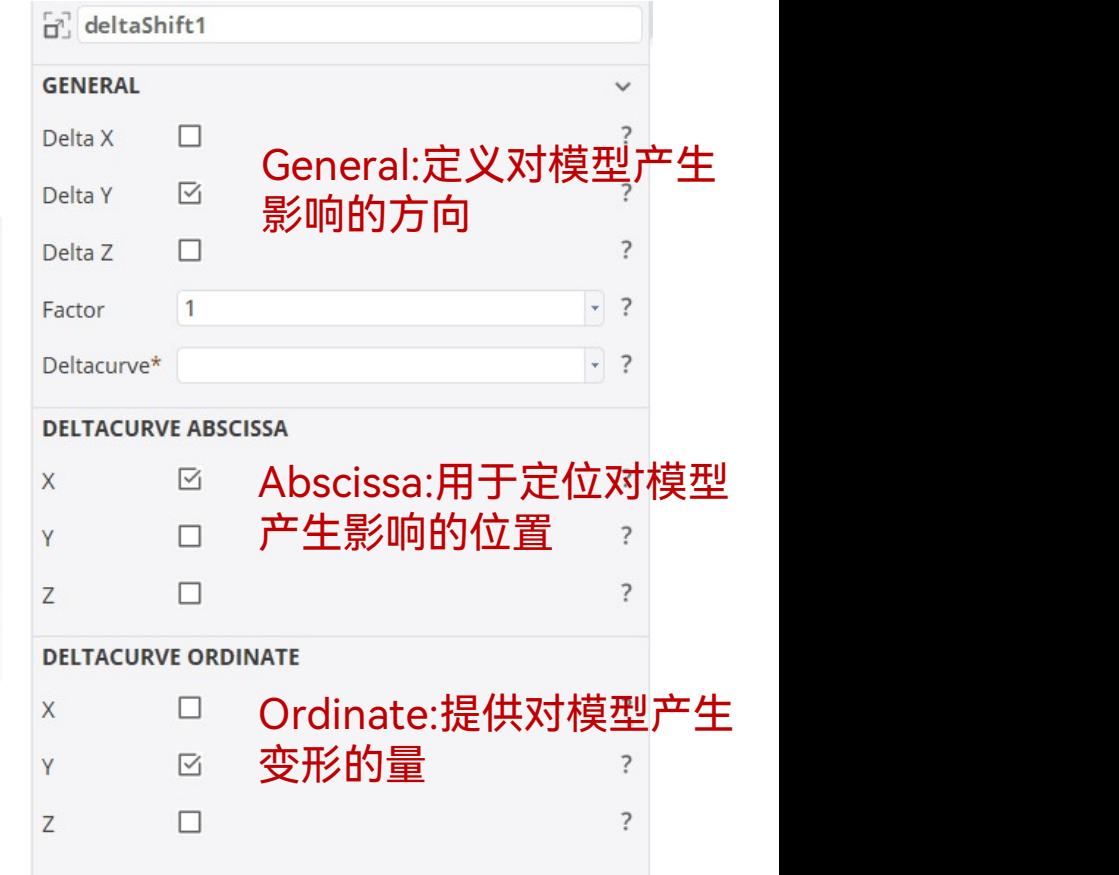

-3- **@天洑TIANFU** 

#### Surface Delta Shift

#### 变形的作用位置和大小信息由一个曲面提供

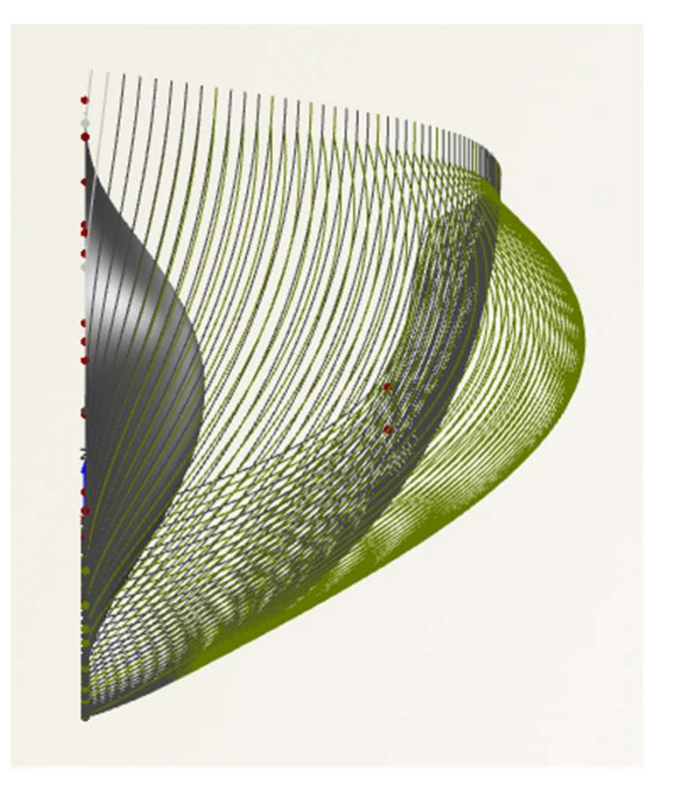

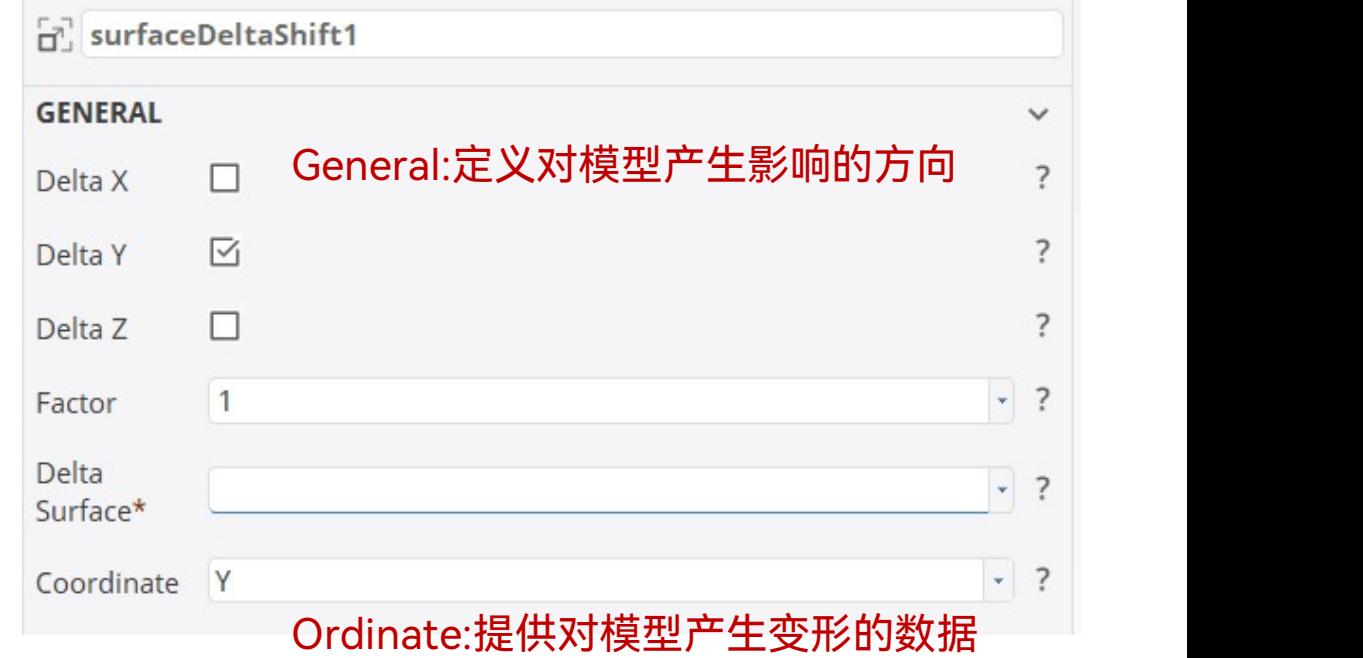

-4- G天洑TIANFU

#### Delta Sum

把几个Shift Transformation加在一起,然后作用在几何上。

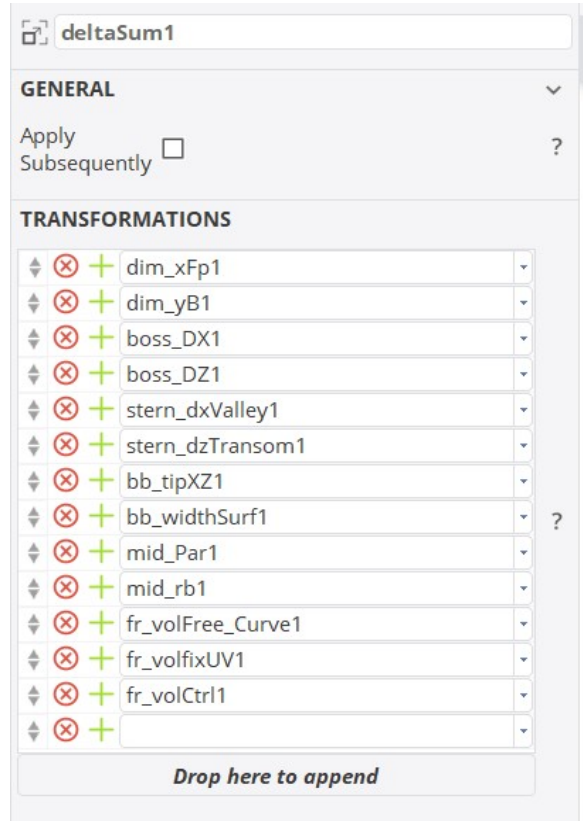

可上。<br>可以是Lackenby,delta shift,surface delta<br>shift,Carttesian Shift 可以是Lackenby, delta shift, surface delta<br>shift, Carttesian Shift

-5- G天洑TIANFU

#### Delta Product

把几个Shift Transformation的值相乘,然后作用在几何上。

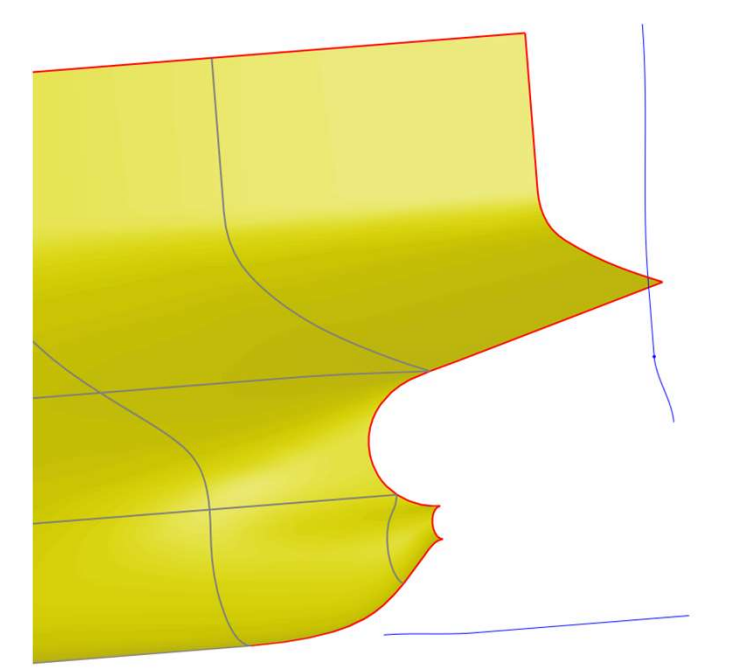

- 1. 需要保持几何某部分不变 形时 1. 需要保持几何某部分不变<br>形时<br>2. 需要在曲面进行三维灵活<br>控制时
- 控制时

请打开算例文件start.cdb

-6- G天洑TIANFU

## stern\_dzTransom1 改变尾部高度

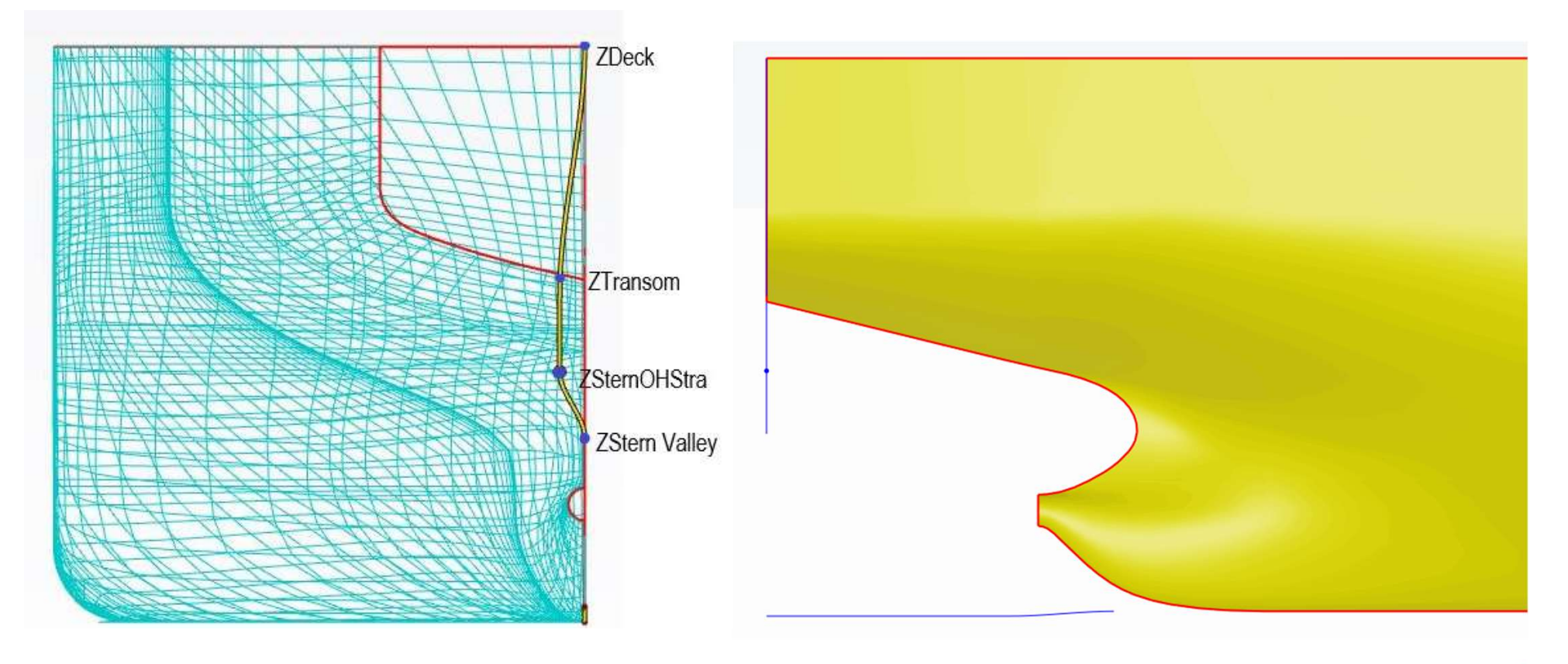

-7- G天洑TIANFU

## stern\_dzTransom1

#### 改变尾部高度

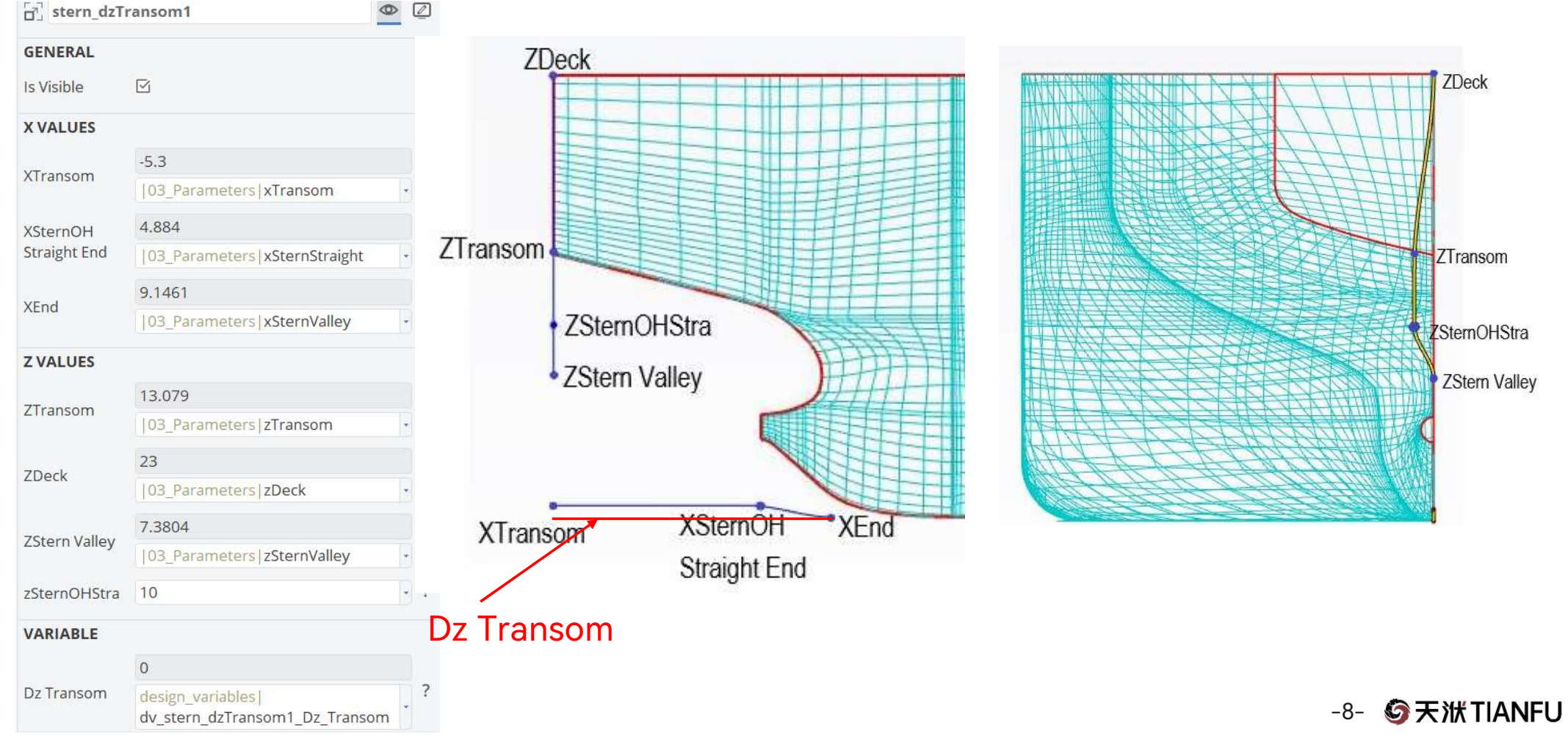

## bb\_tipXZ1 改变球鼻艏的长度、高度

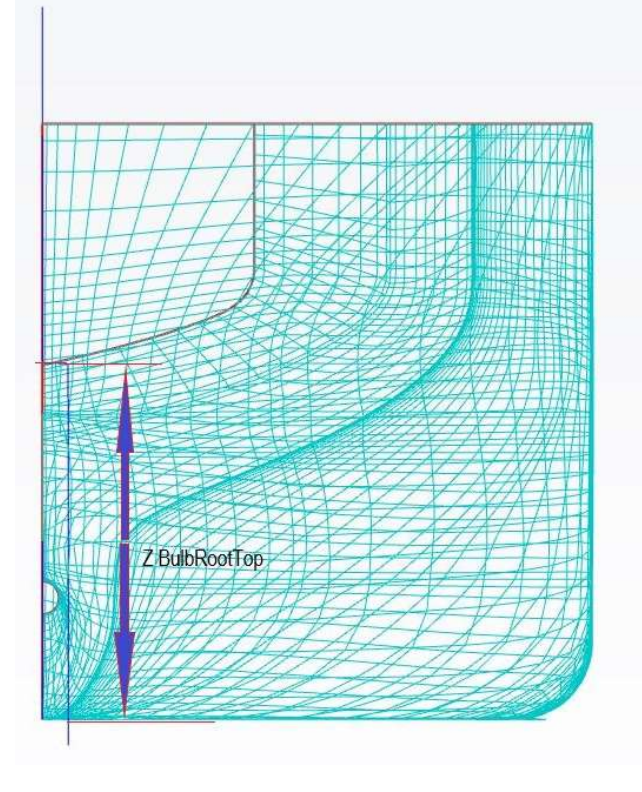

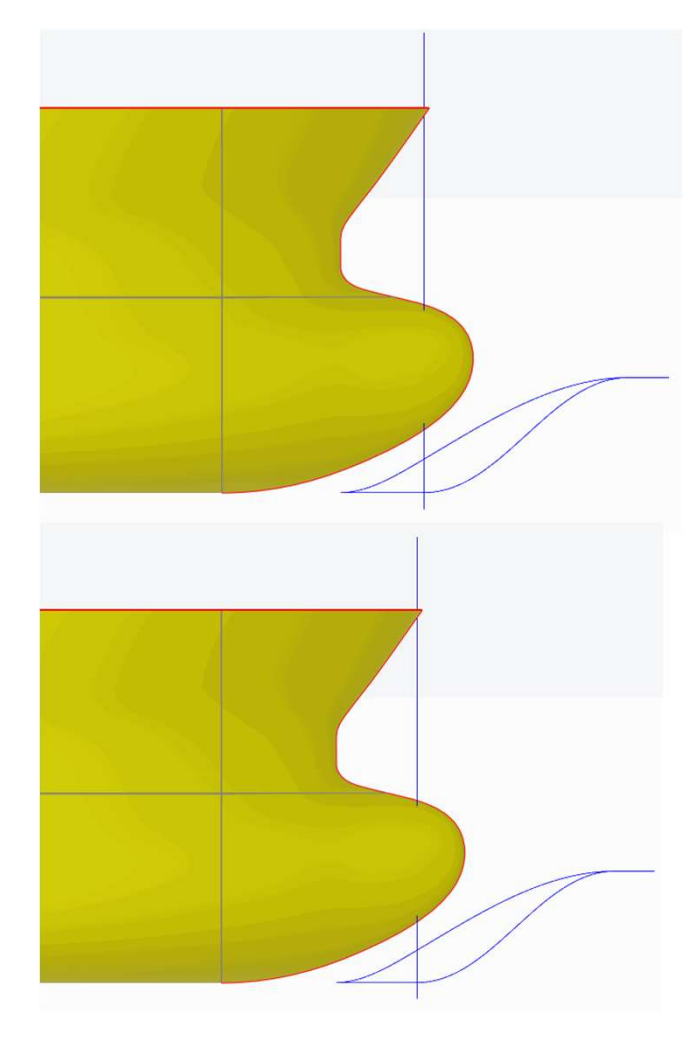

-9- G天洑TIANFU

## bb\_tipXZ1 改变球鼻艏的长度、高度

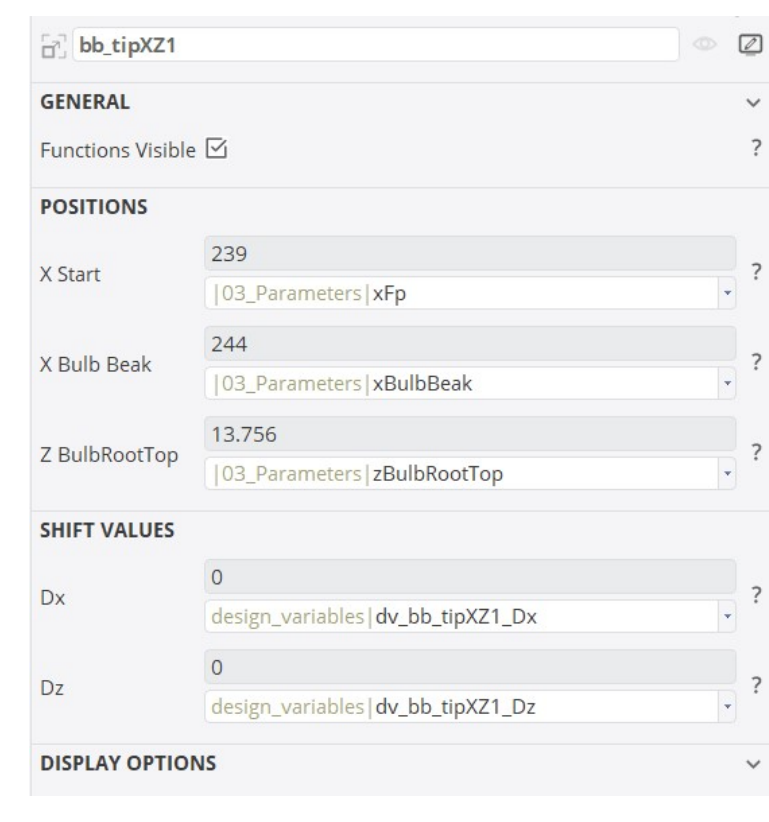

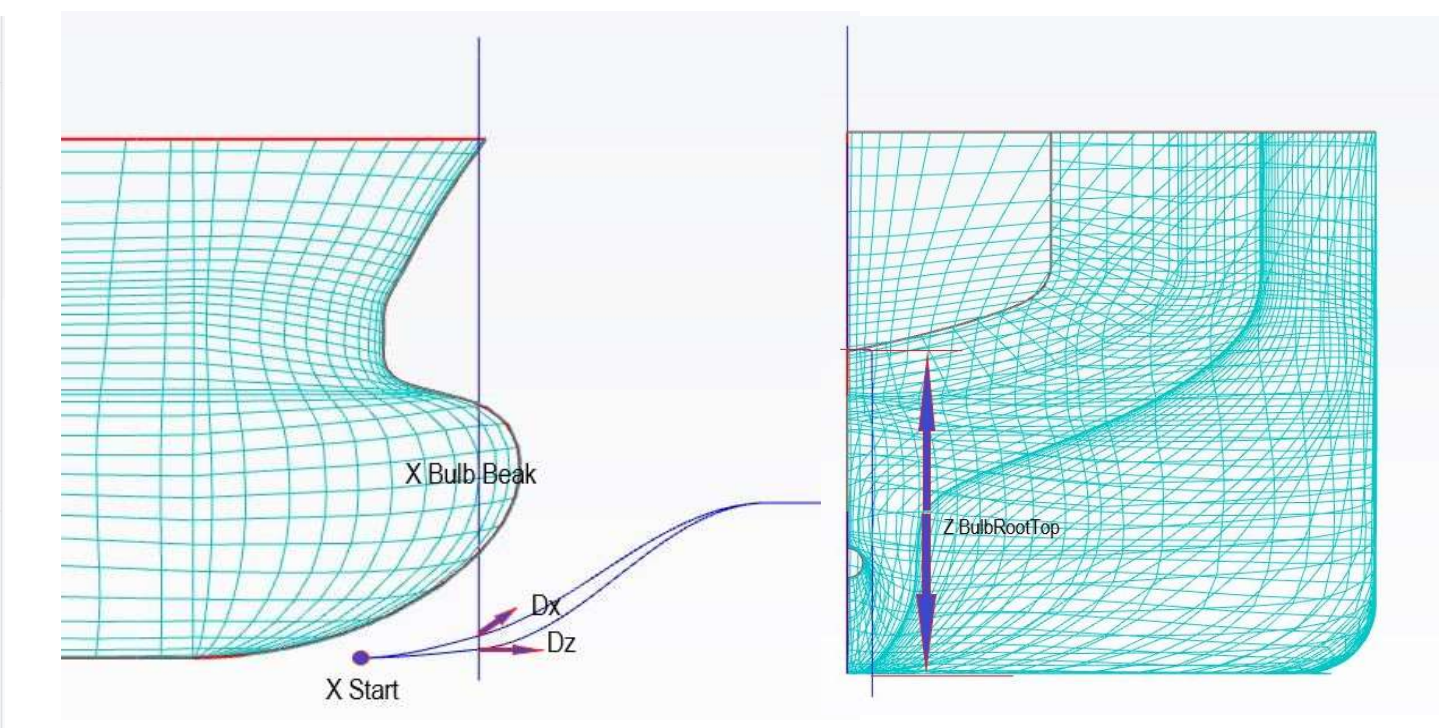

-10- G天洑TIANFU

## bb\_profile1

#### 改变球鼻艏轮廓

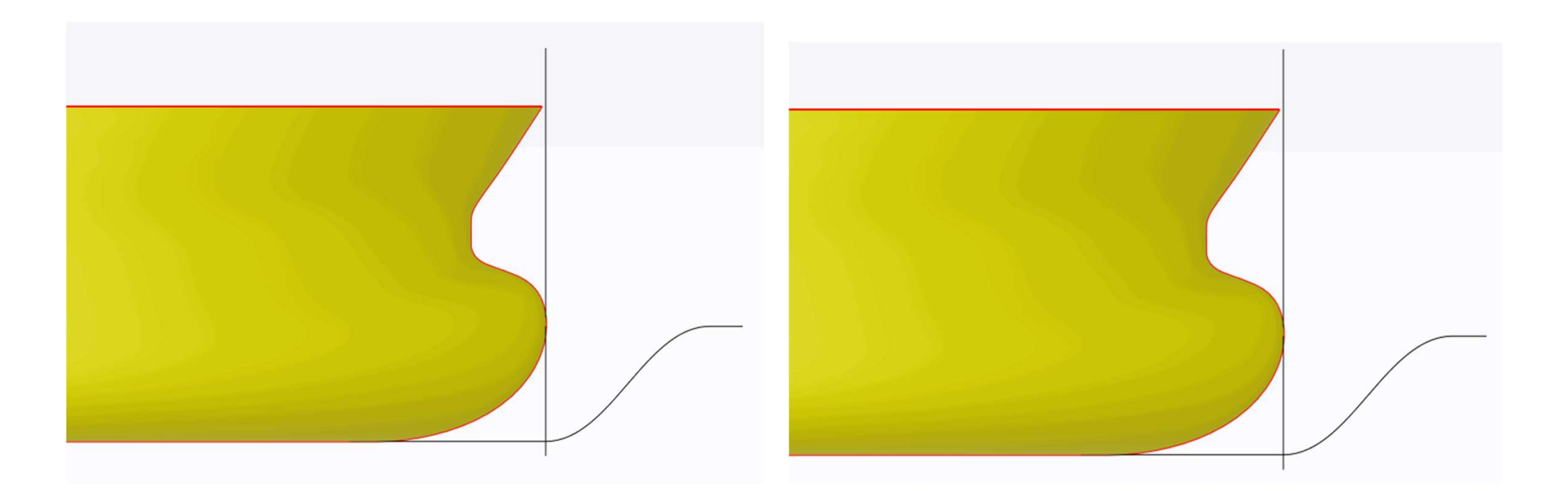

-11- **G**天洑TIANFU

## bb\_profile1

design\_variables|dv\_bb\_profile1\_Upp\_Prof\_Rate

#### 改变球鼻艏轮廓

Rate (No

Change 0)

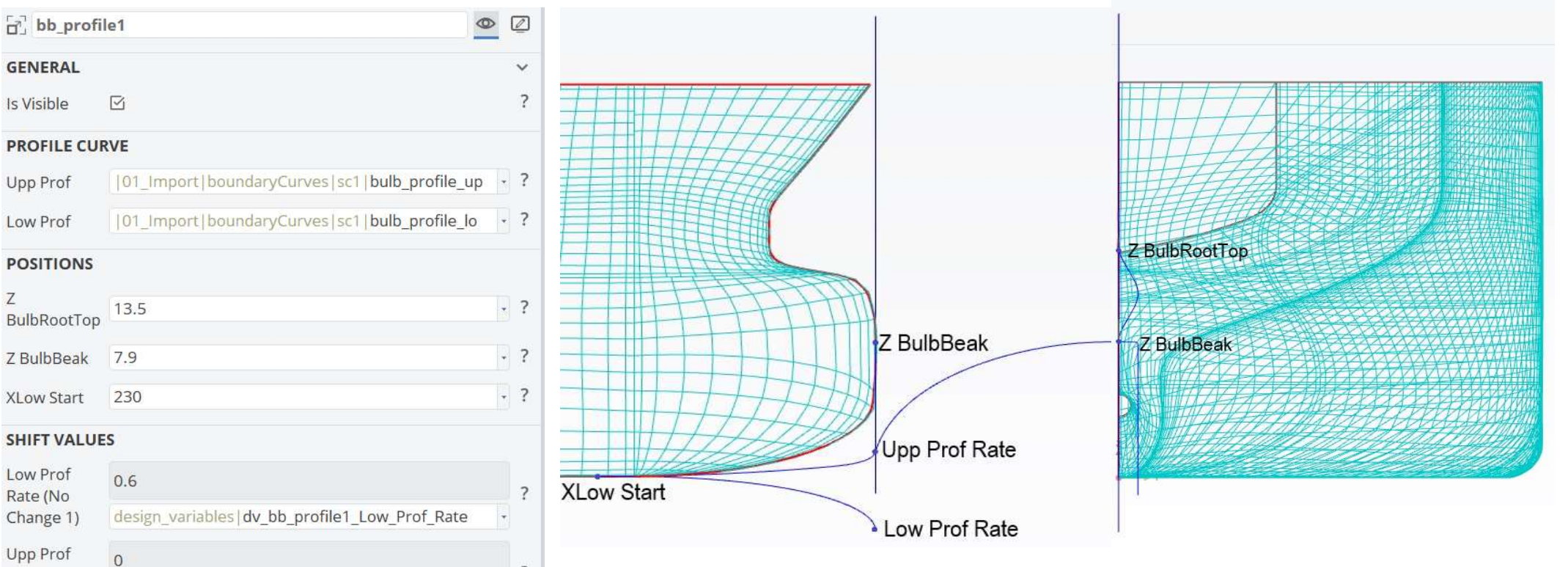

 $\overline{\mathbf{?}}$ 

 $\star$ 

-12- G天洑TIANFU

#### bb\_width\_surface1

#### 改变球鼻艏的宽度

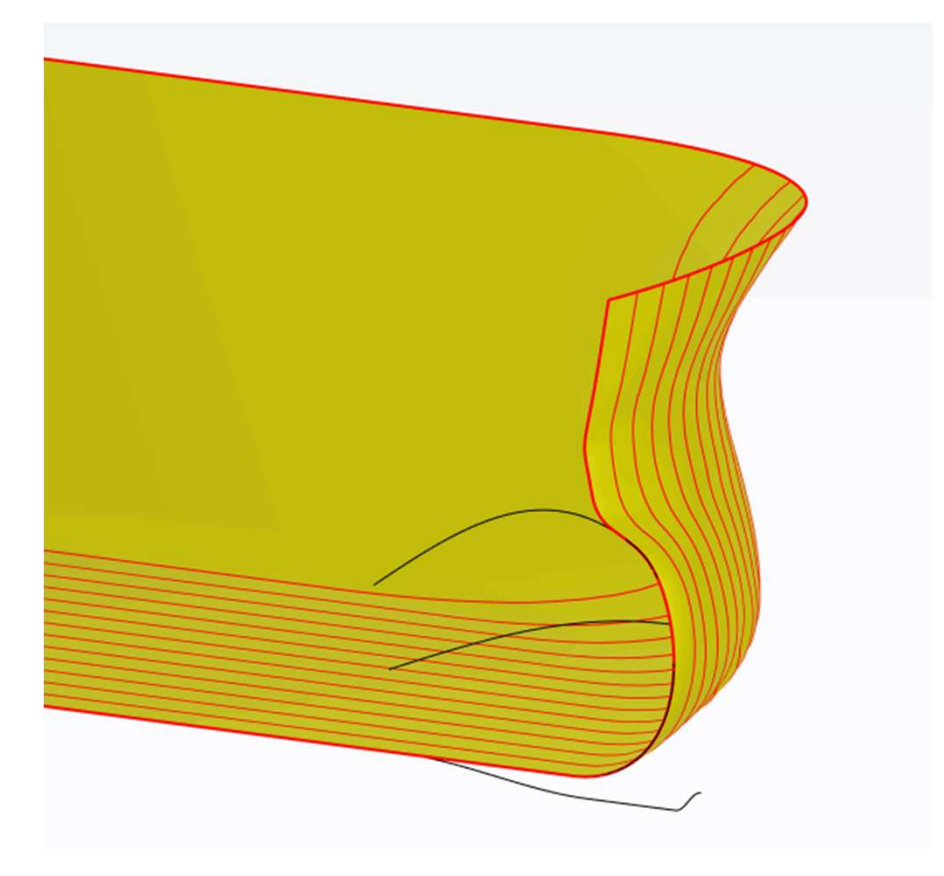

-13- **G**天洑TIANFU

## bb\_width\_surface1

#### 改变球鼻艏的宽度

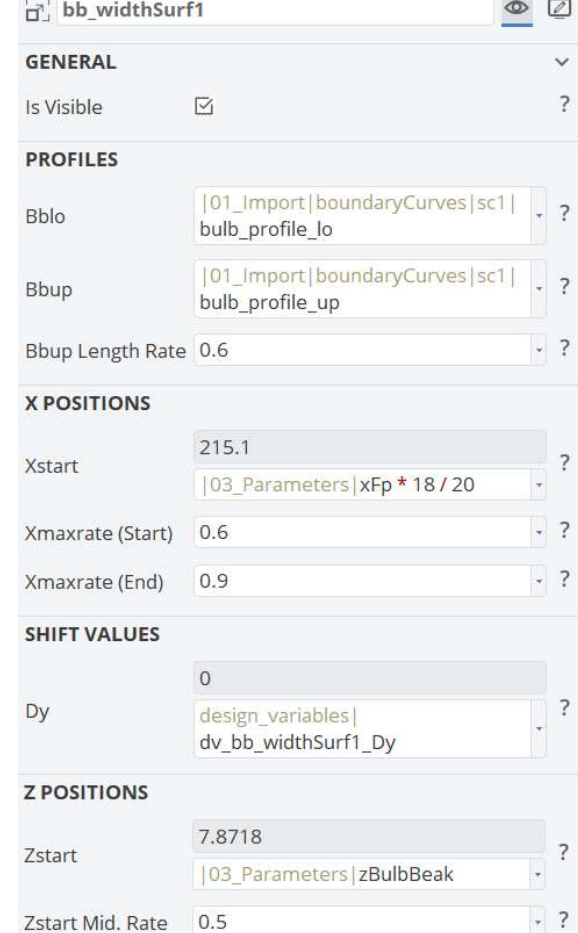

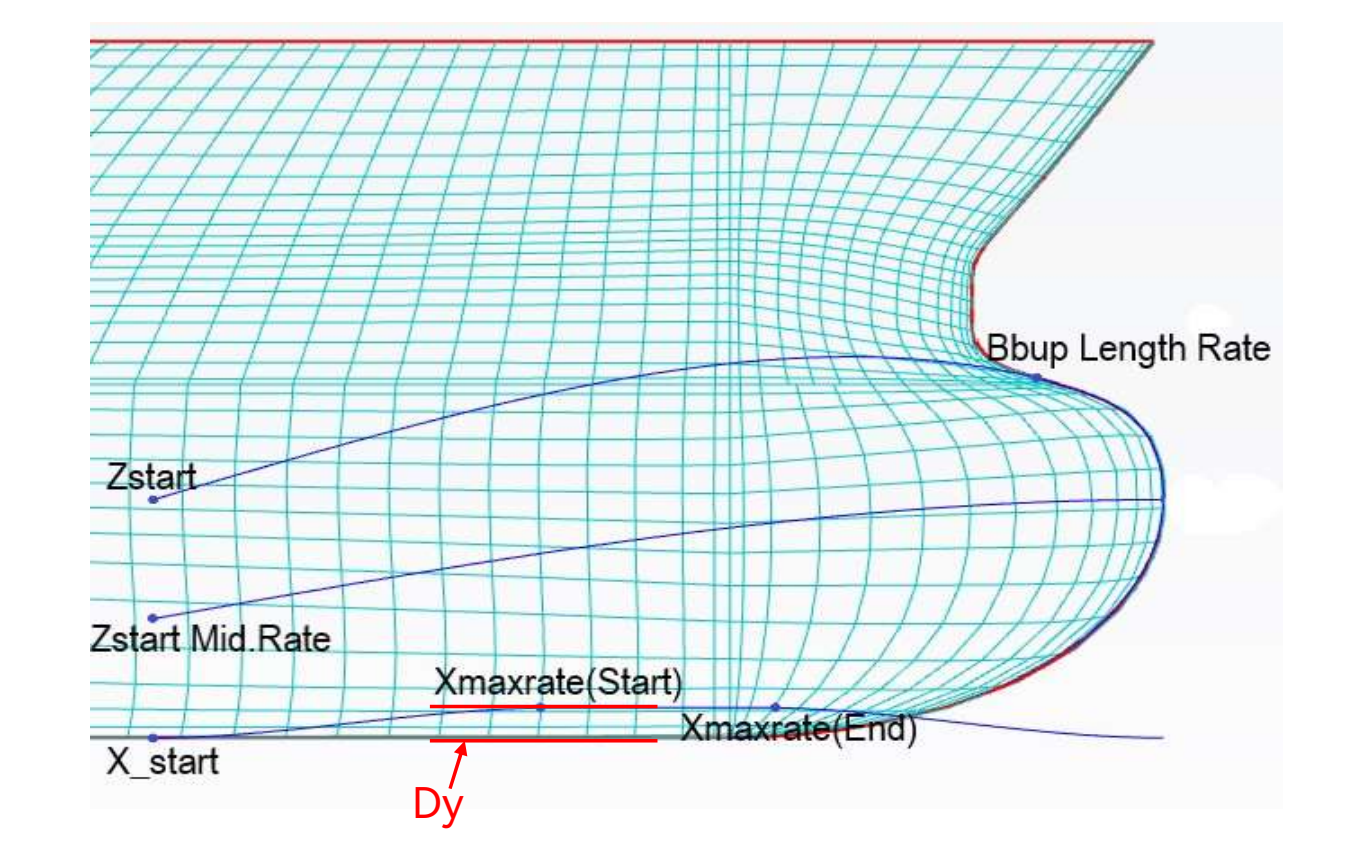

-14- G天洑TIANFU

## entranceVari1

#### 改变Dwl入流段型线

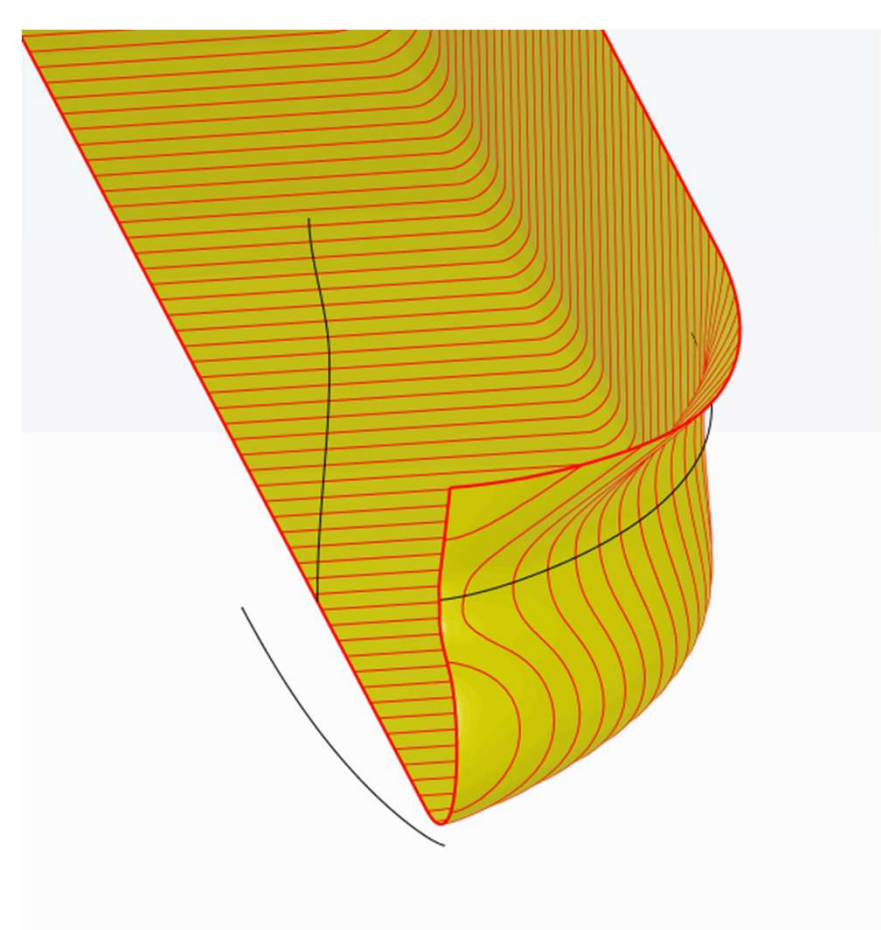

-15- G天洑TIANFU

## entranceVari1

#### 改变Dwl入流段型线

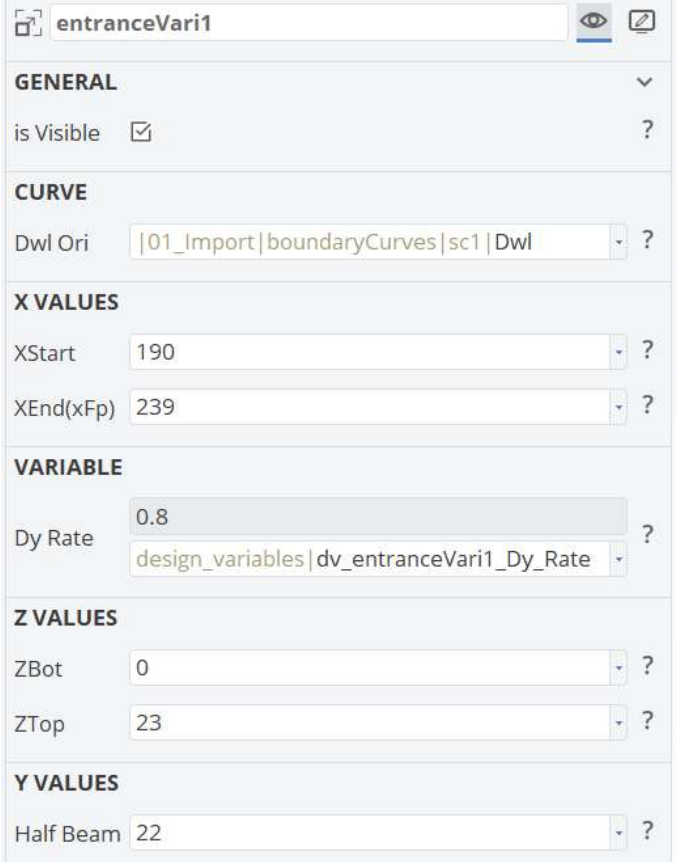

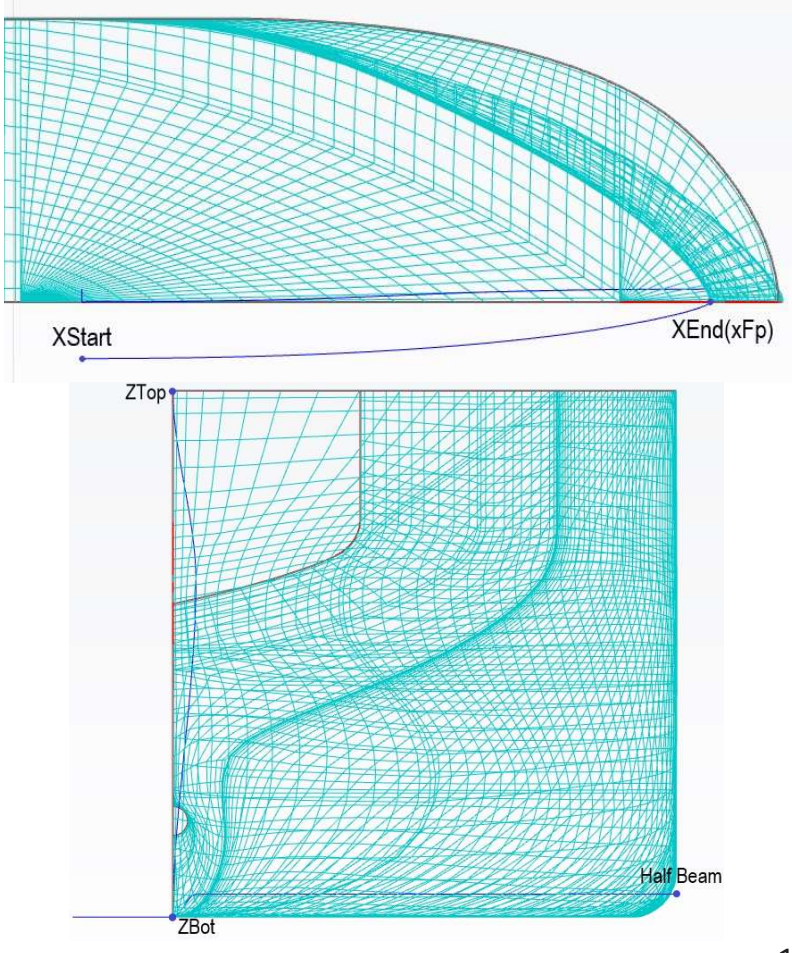

-16- G天洑TIANFU

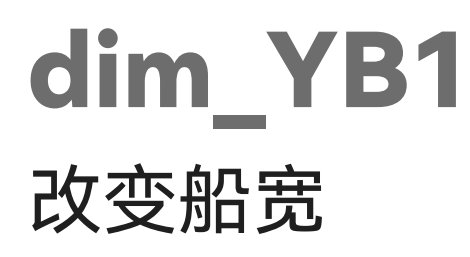

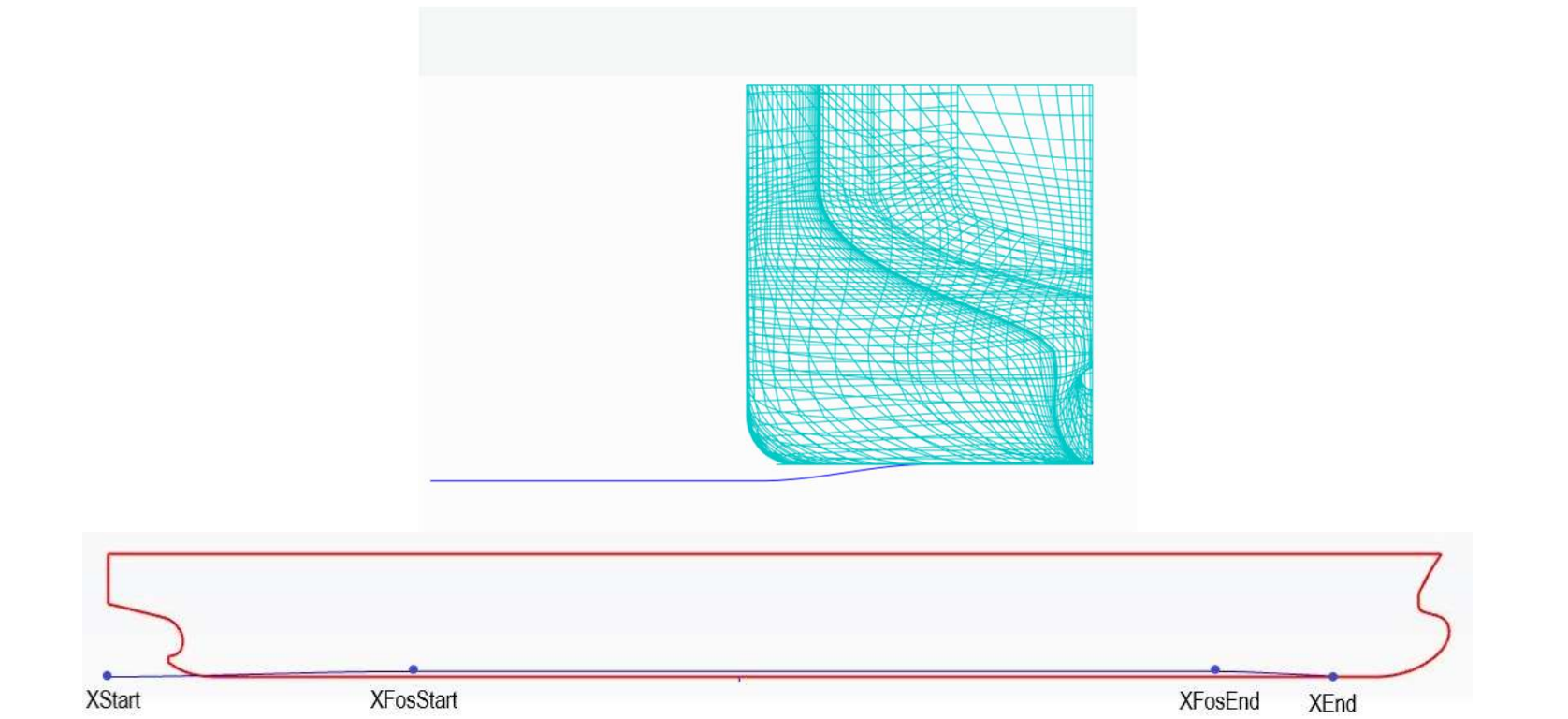

-17- G天洑TIANFU

## dim\_YB1

#### 改变船宽

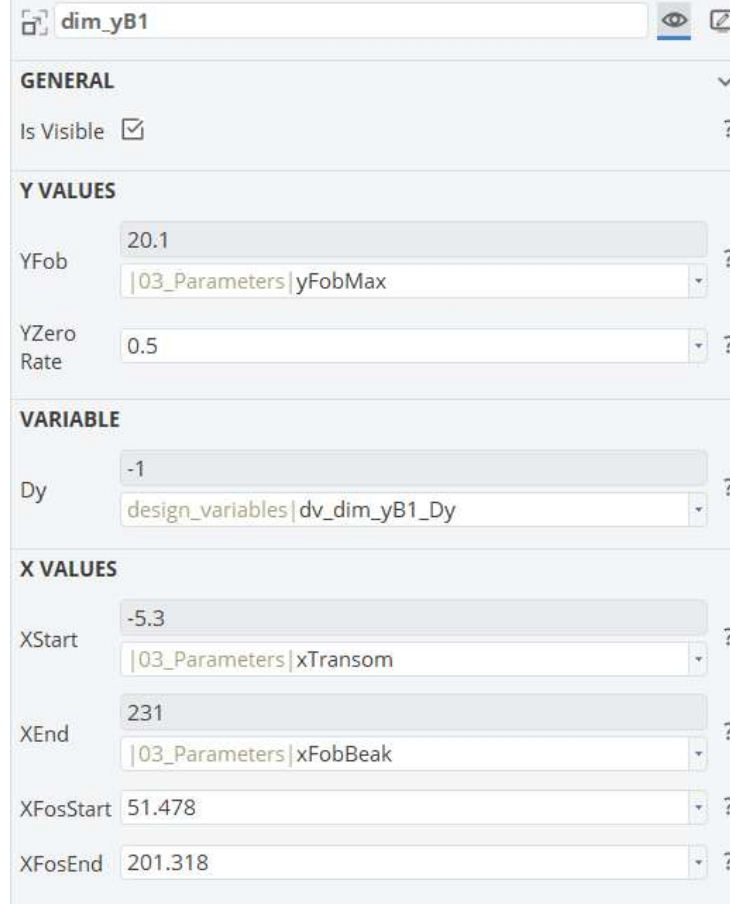

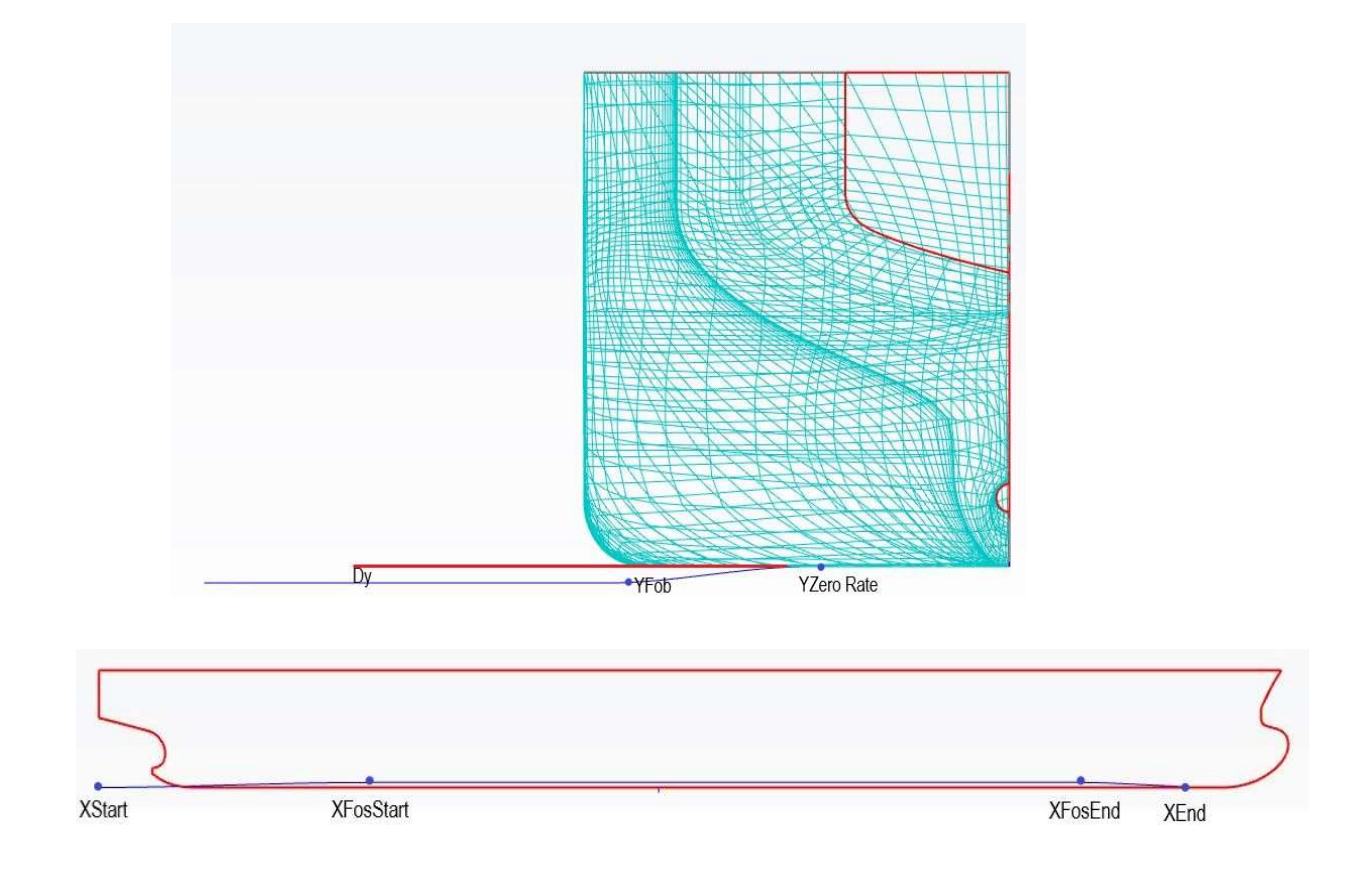

-18- G天洑TIANFU

## fr\_volFree\_Curve1

#### 通过控制dy改变尾部丰满度

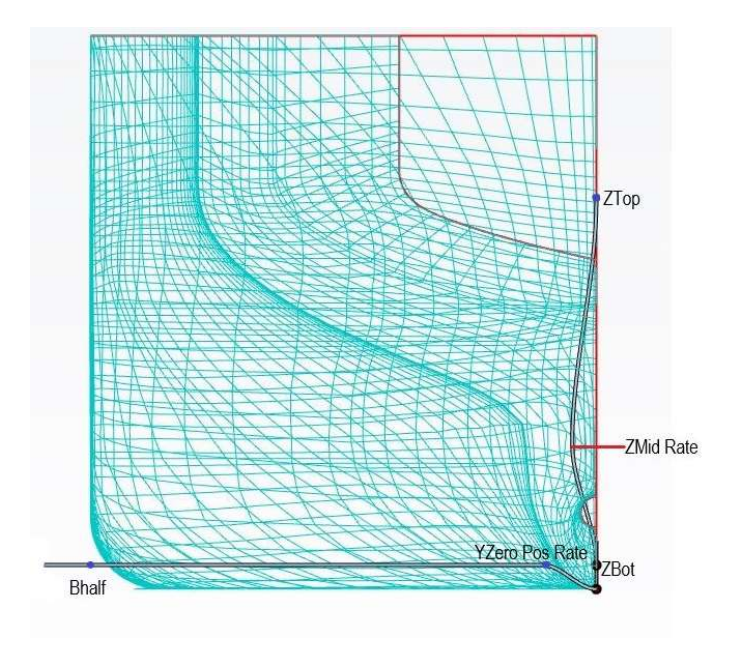

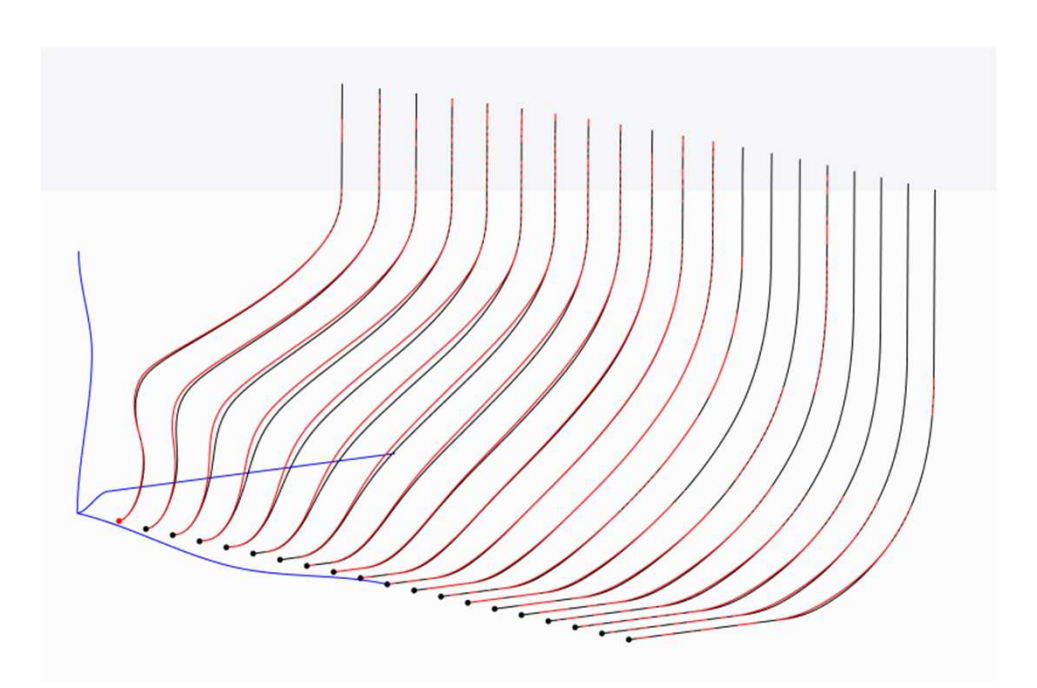

-19- G天洑TIANFU

#### fr\_volFree\_Curve1 通过控制dy改变尾部丰满度

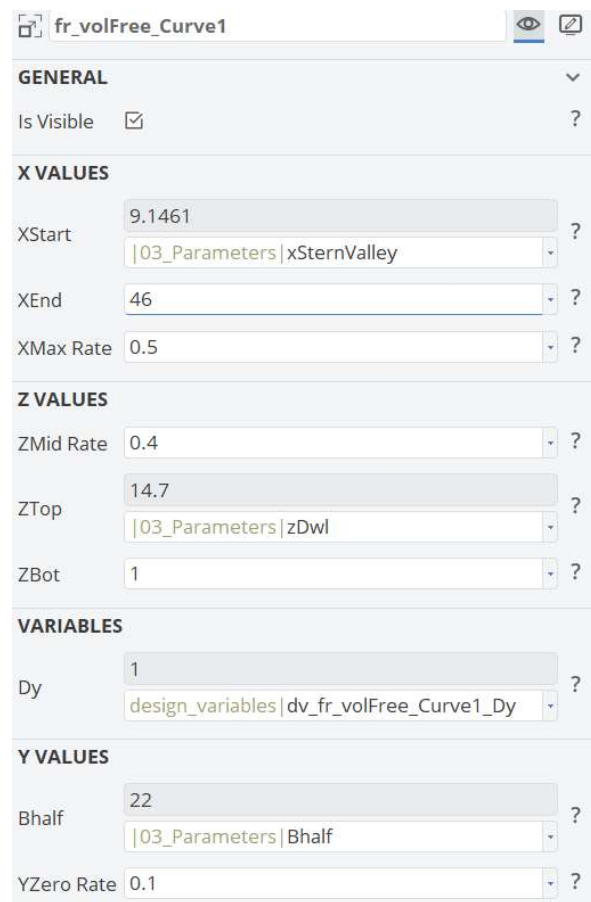

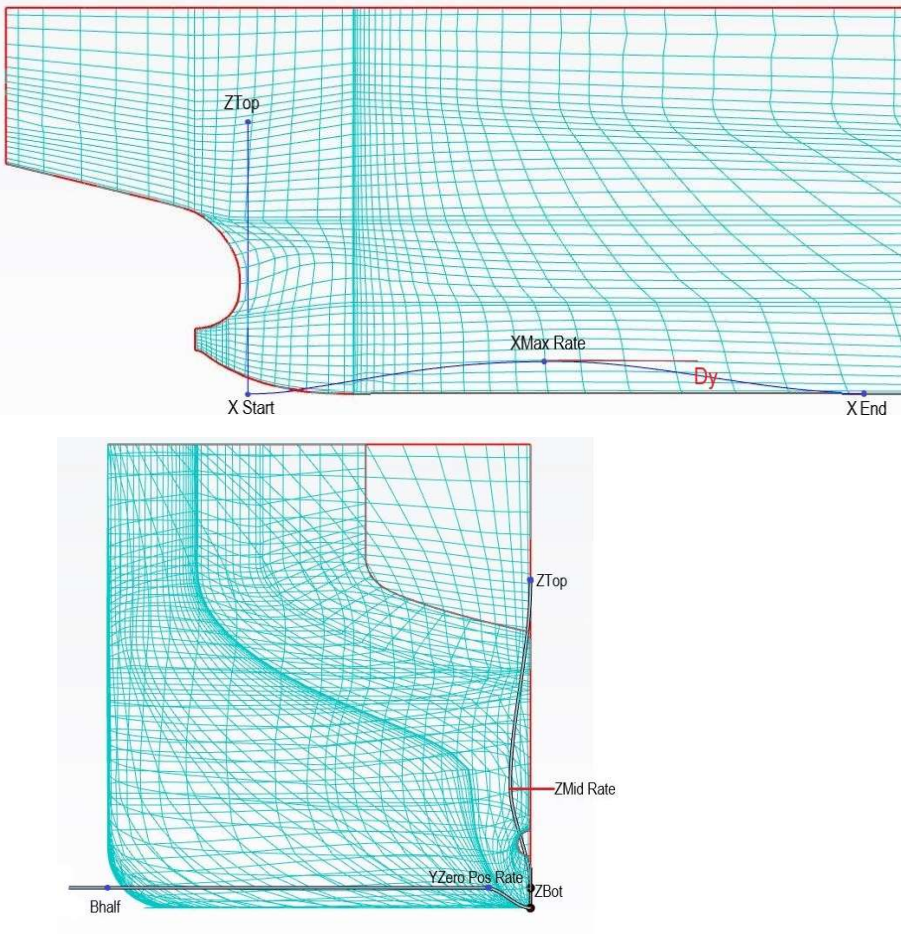

-20- G天洑TIANFU

fr\_volCtrl1

#### 通过控制体积改变尾部丰满度

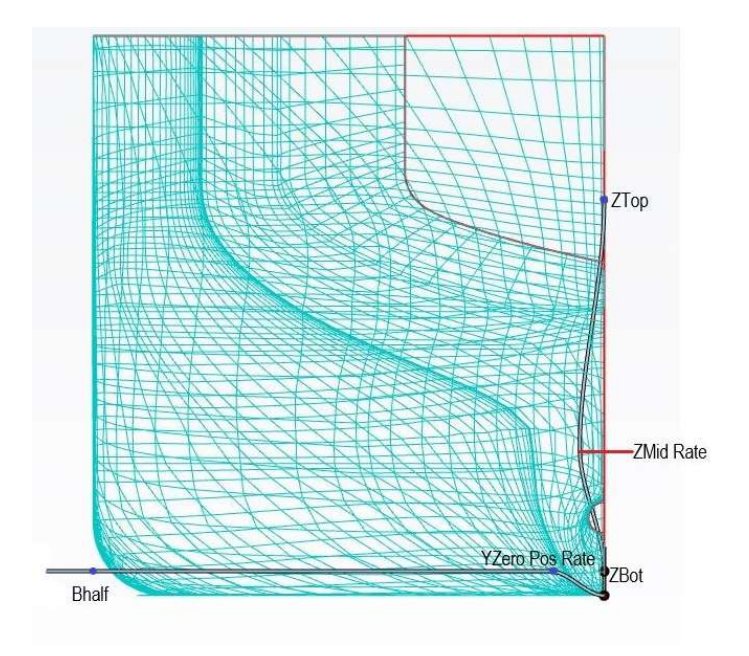

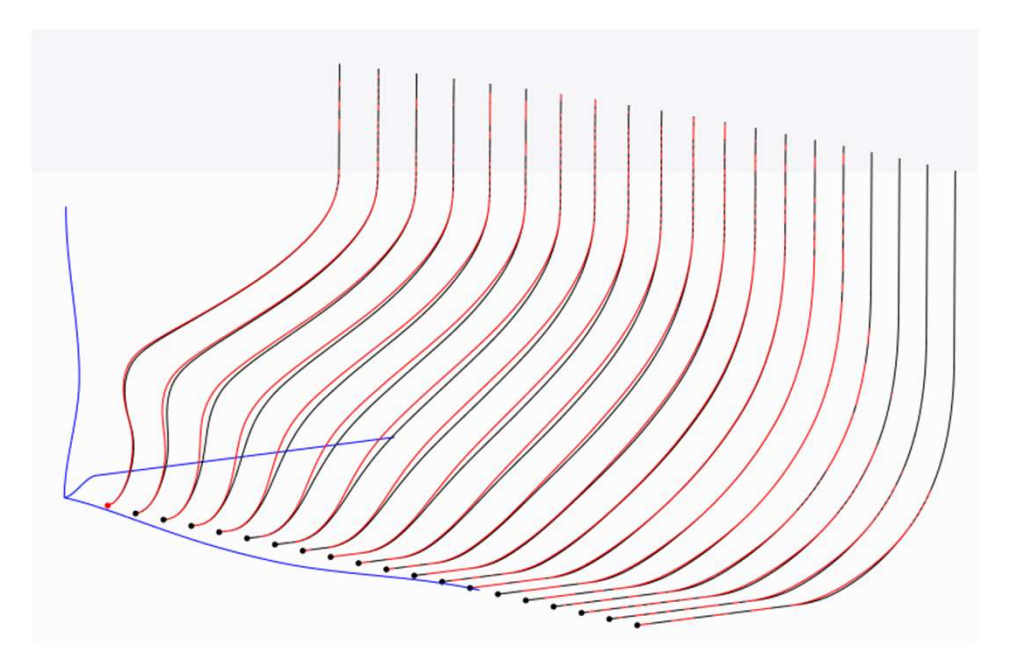

-21- **G**天洑TIANFU

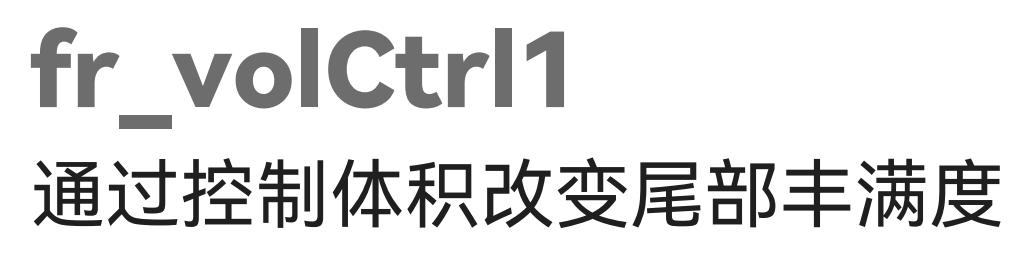

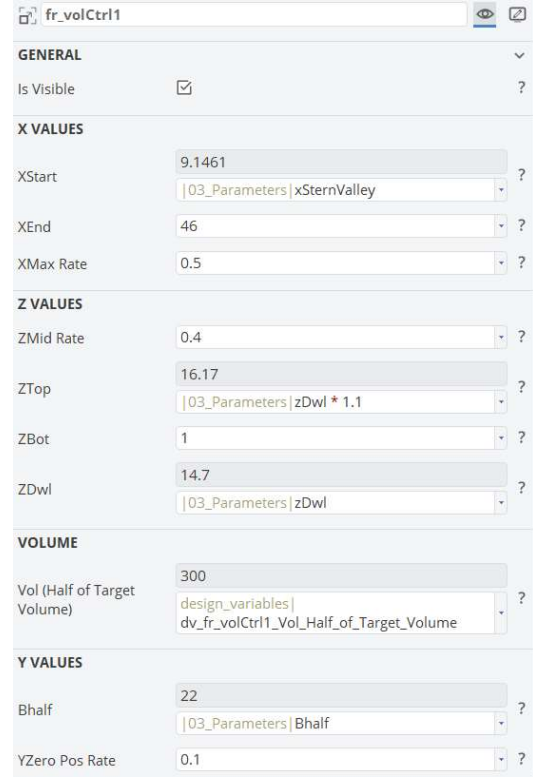

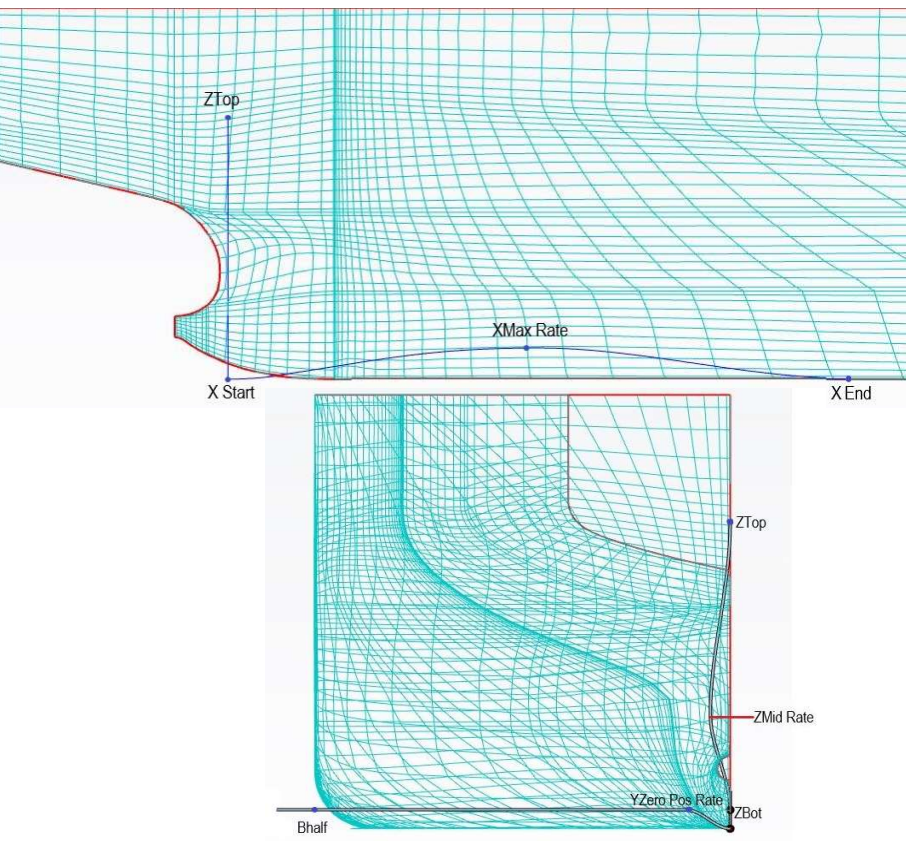

-22- G天洑TIANFU

#### Fr\_volfixUV1 保持排水体积不变,改变尾部的型线

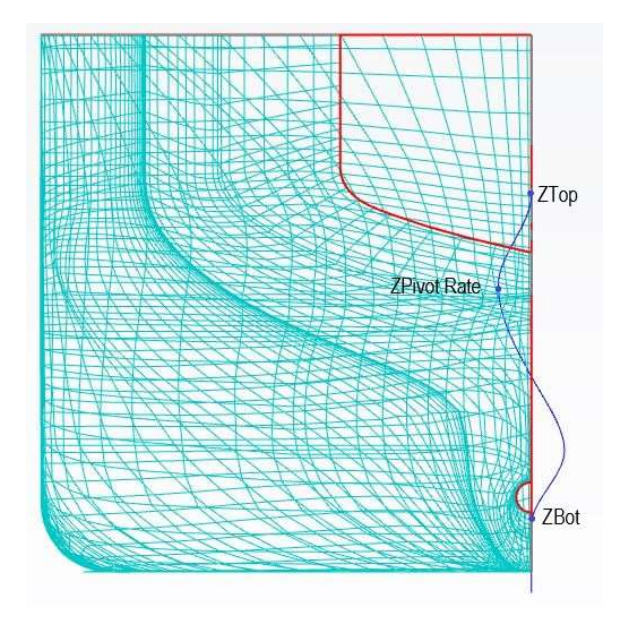

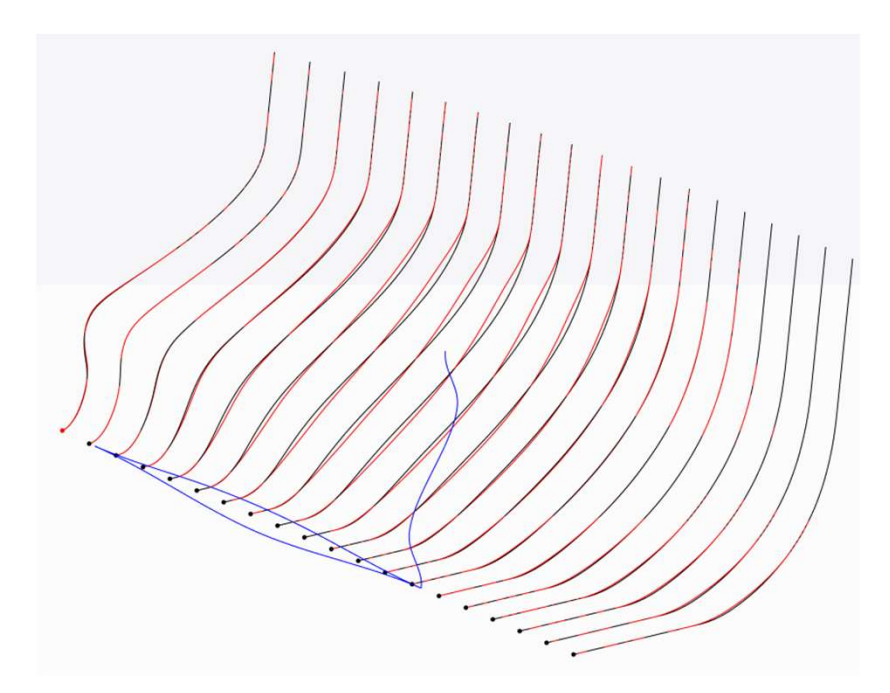

-23- G天洑TIANFU

## Fr\_volfixUV1 保持排水体积不变,改变尾部的型线

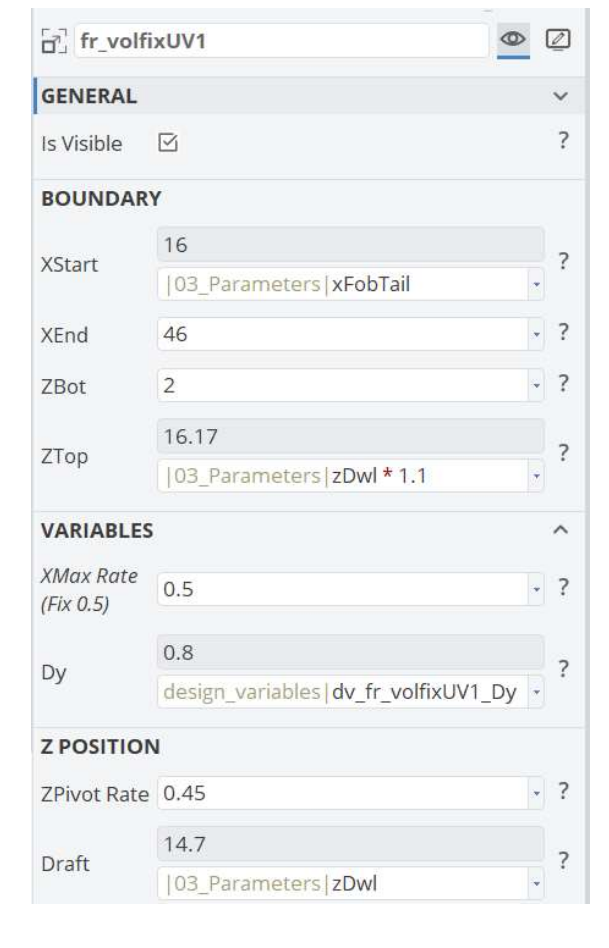

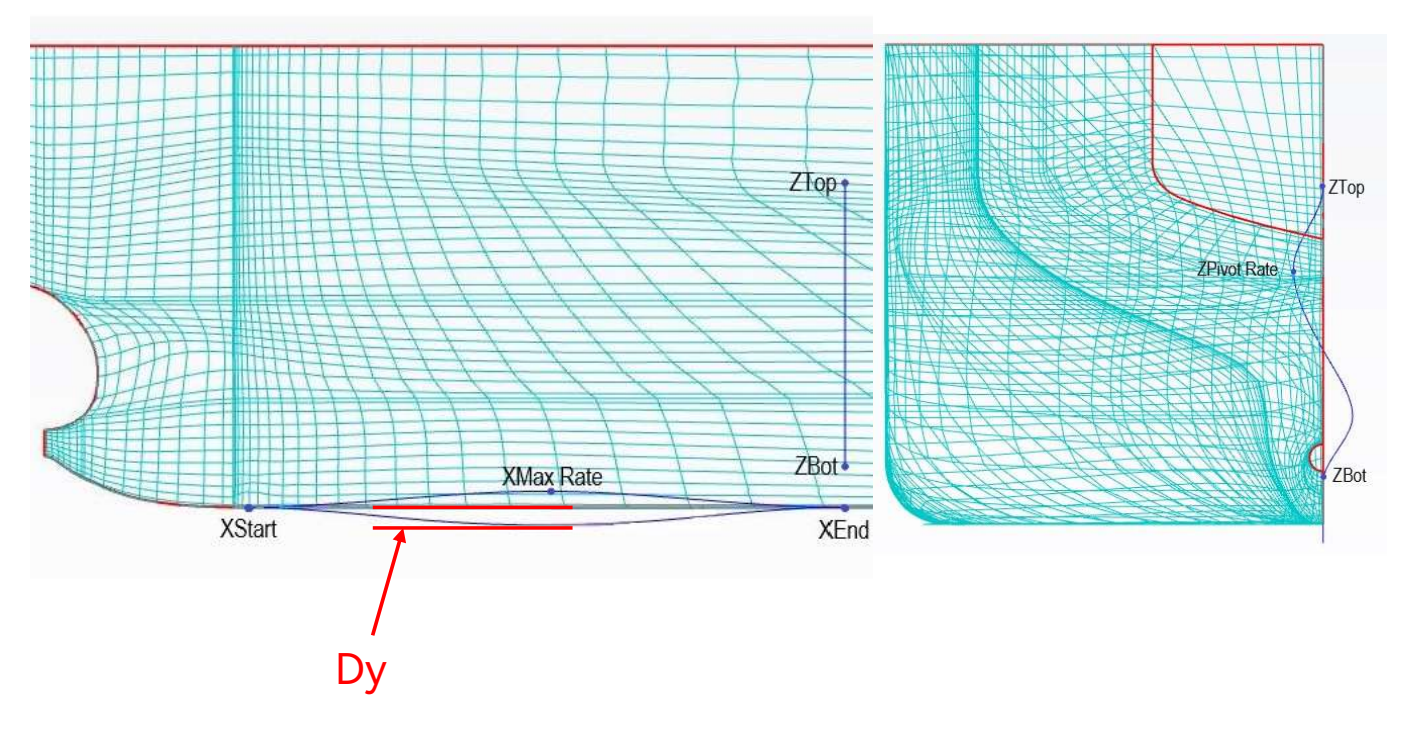

-24- G天洑TIANFU

#### boss\_DX1 改变尾鳍尾部的长度

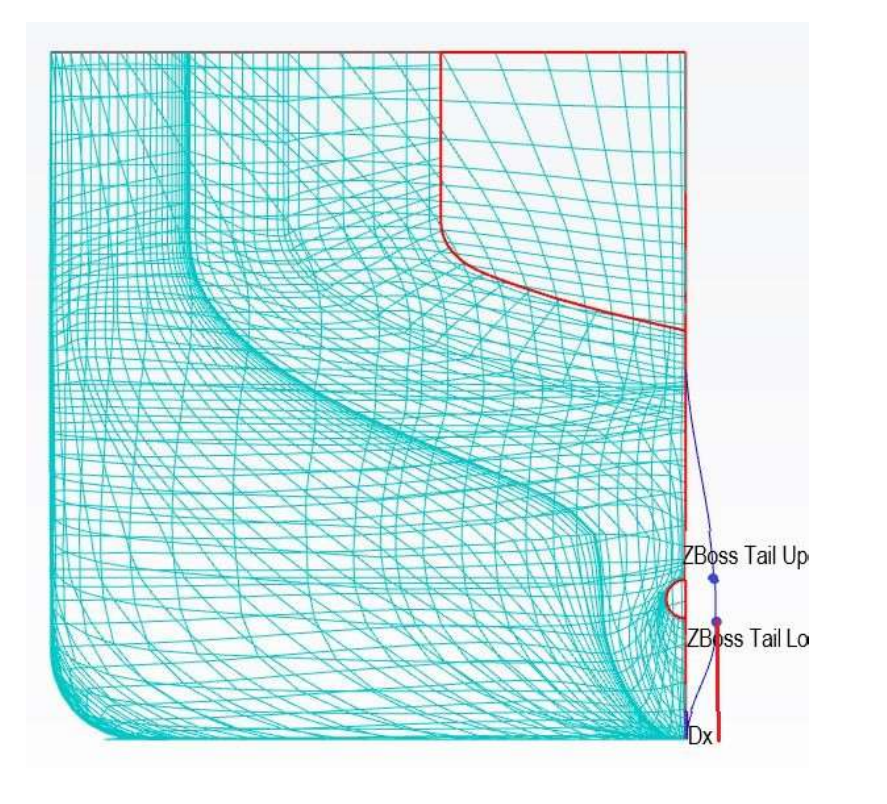

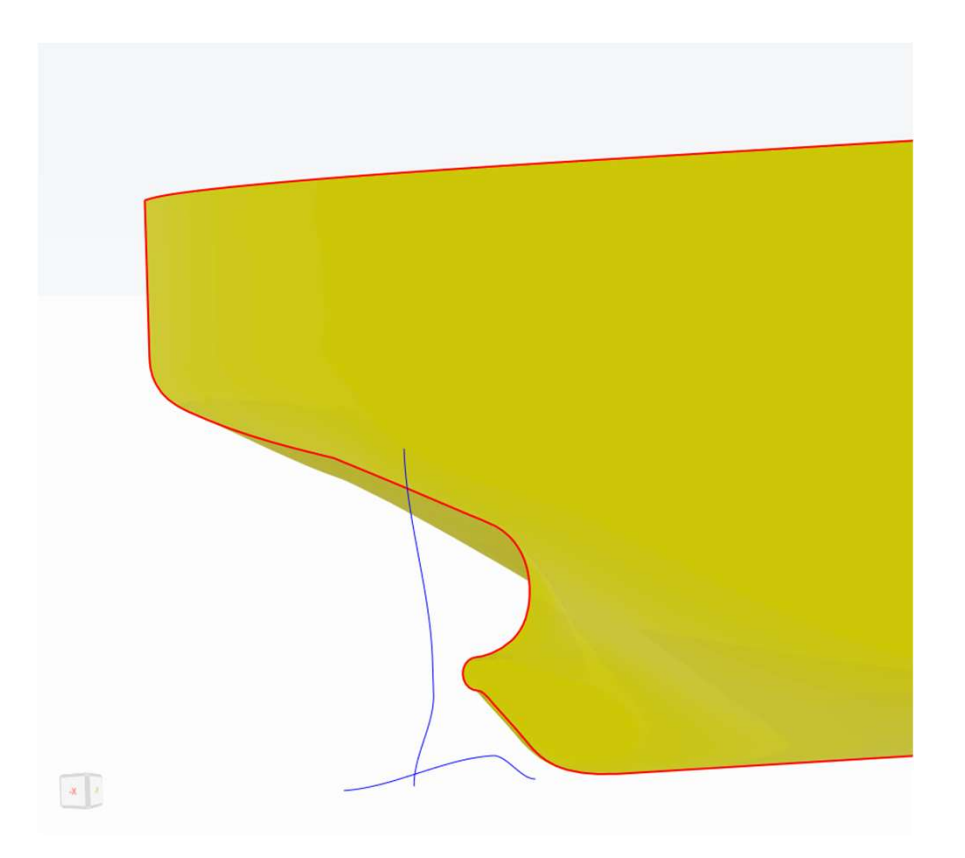

-25- G天洑TIANFU

## boss\_DX1 改变尾鳍尾部的长度

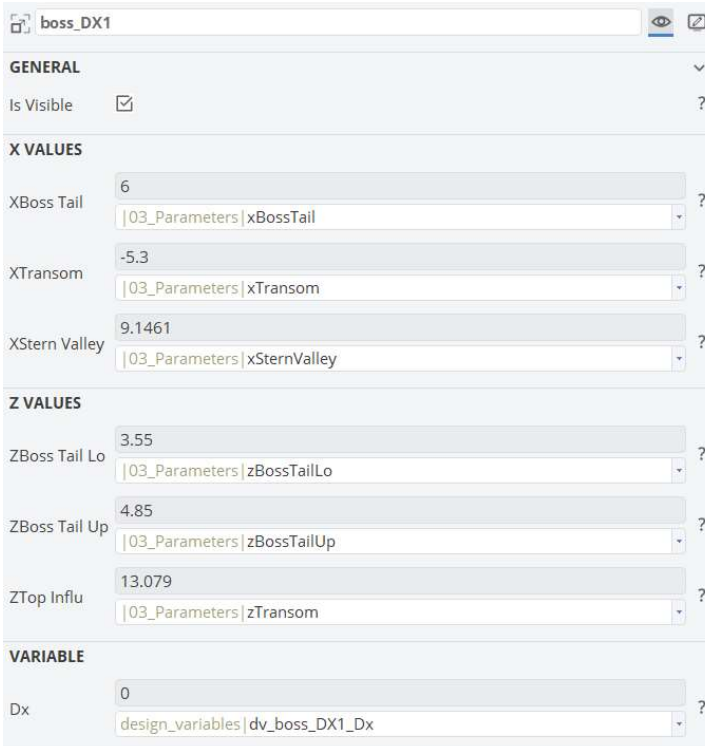

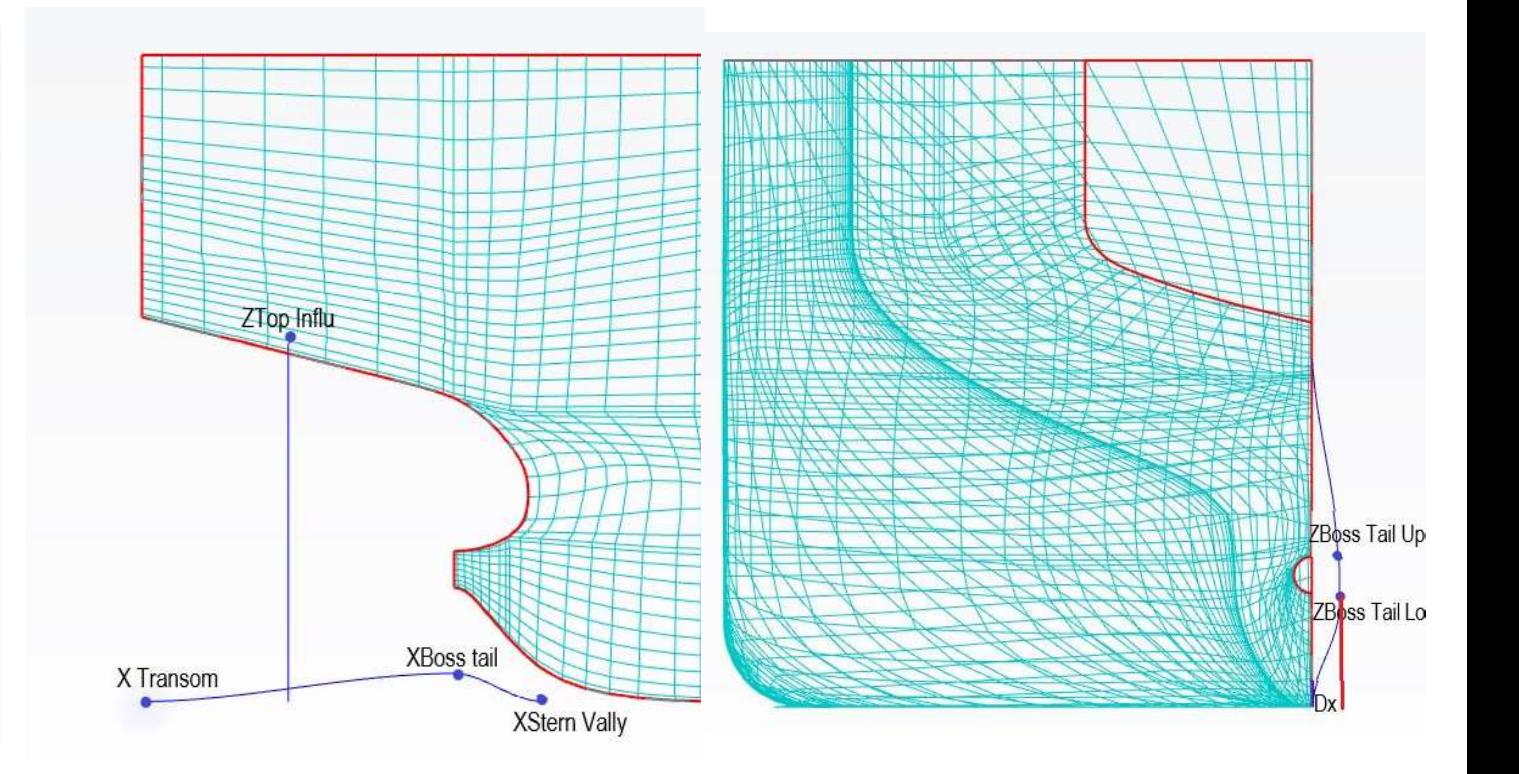

-26- G天洑TIANFU

## boss\_DZ1 改变尾鳍尾部的高度

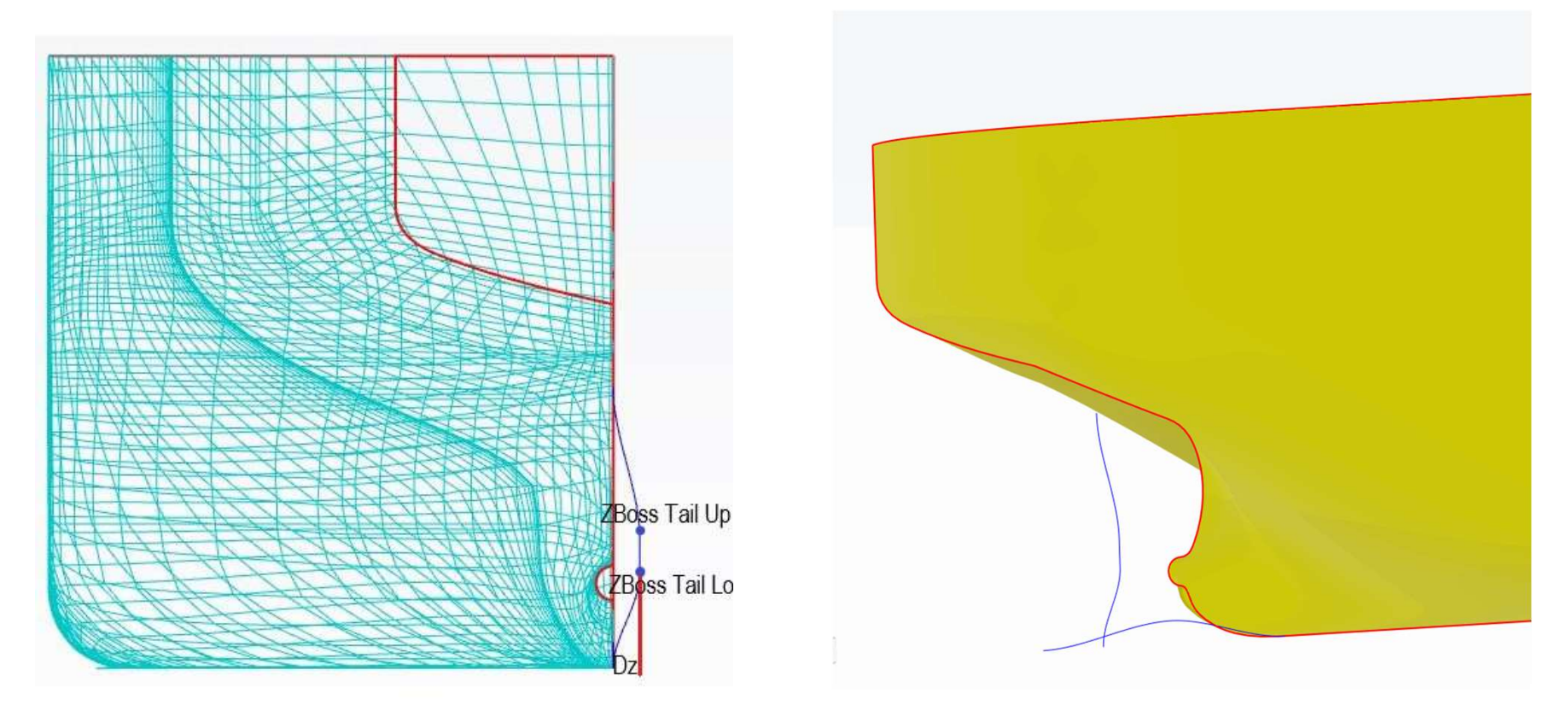

-27- G天洑TIANFU

## boss\_DZ1 改变尾鳍尾部的高度

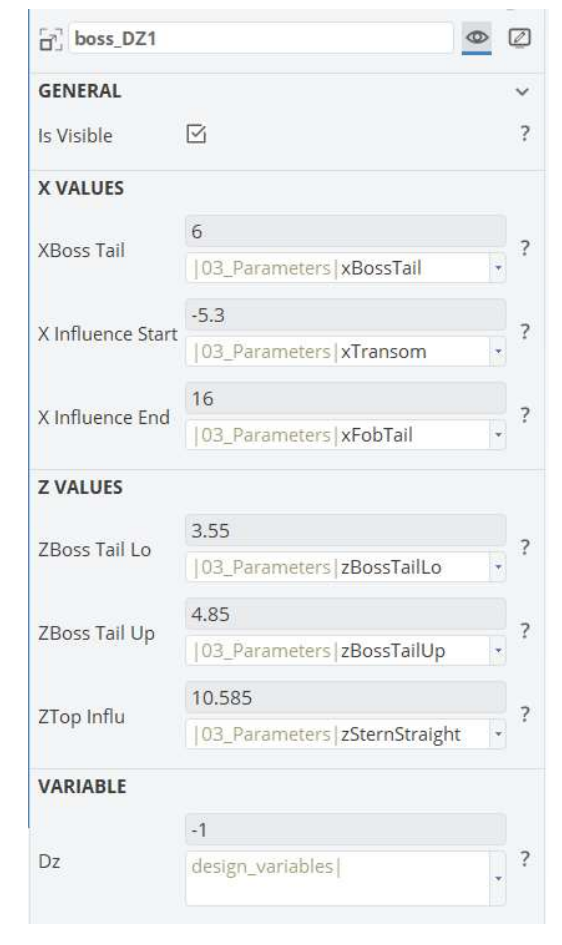

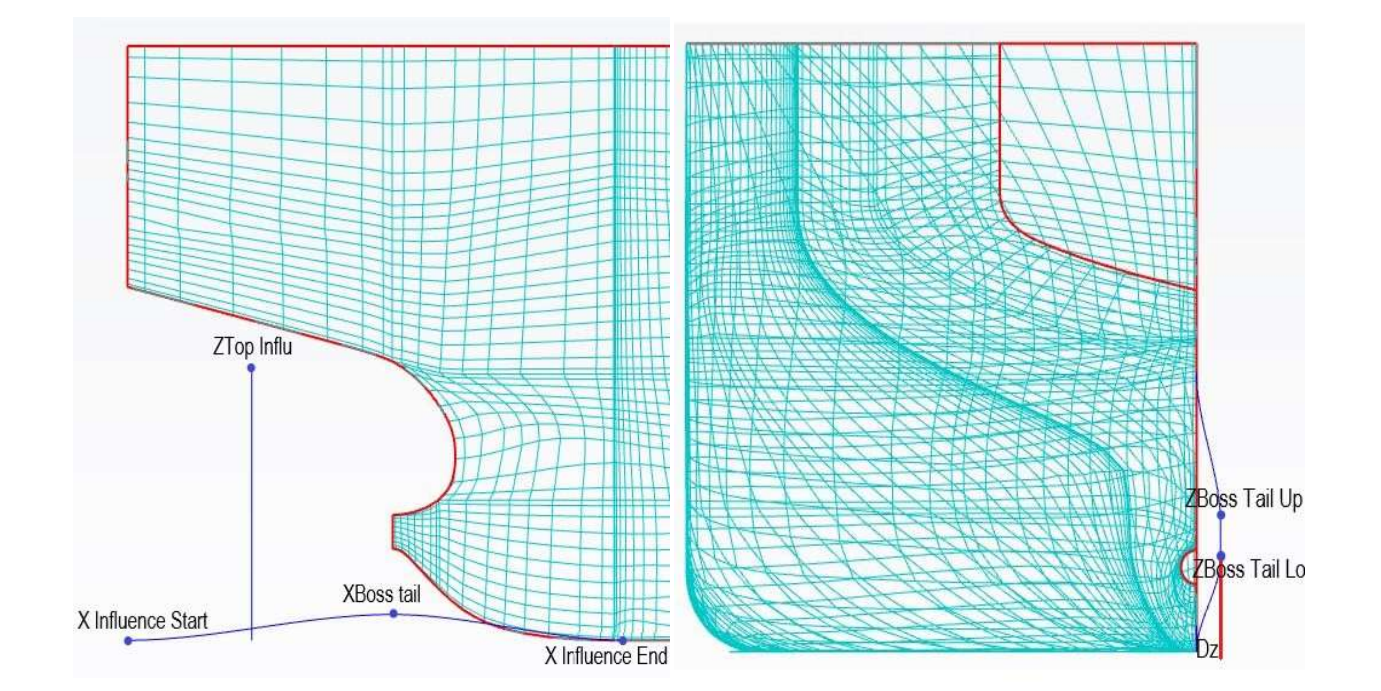

-28- G天洑TIANFU

#### mid\_Par1 改变平行中体长度

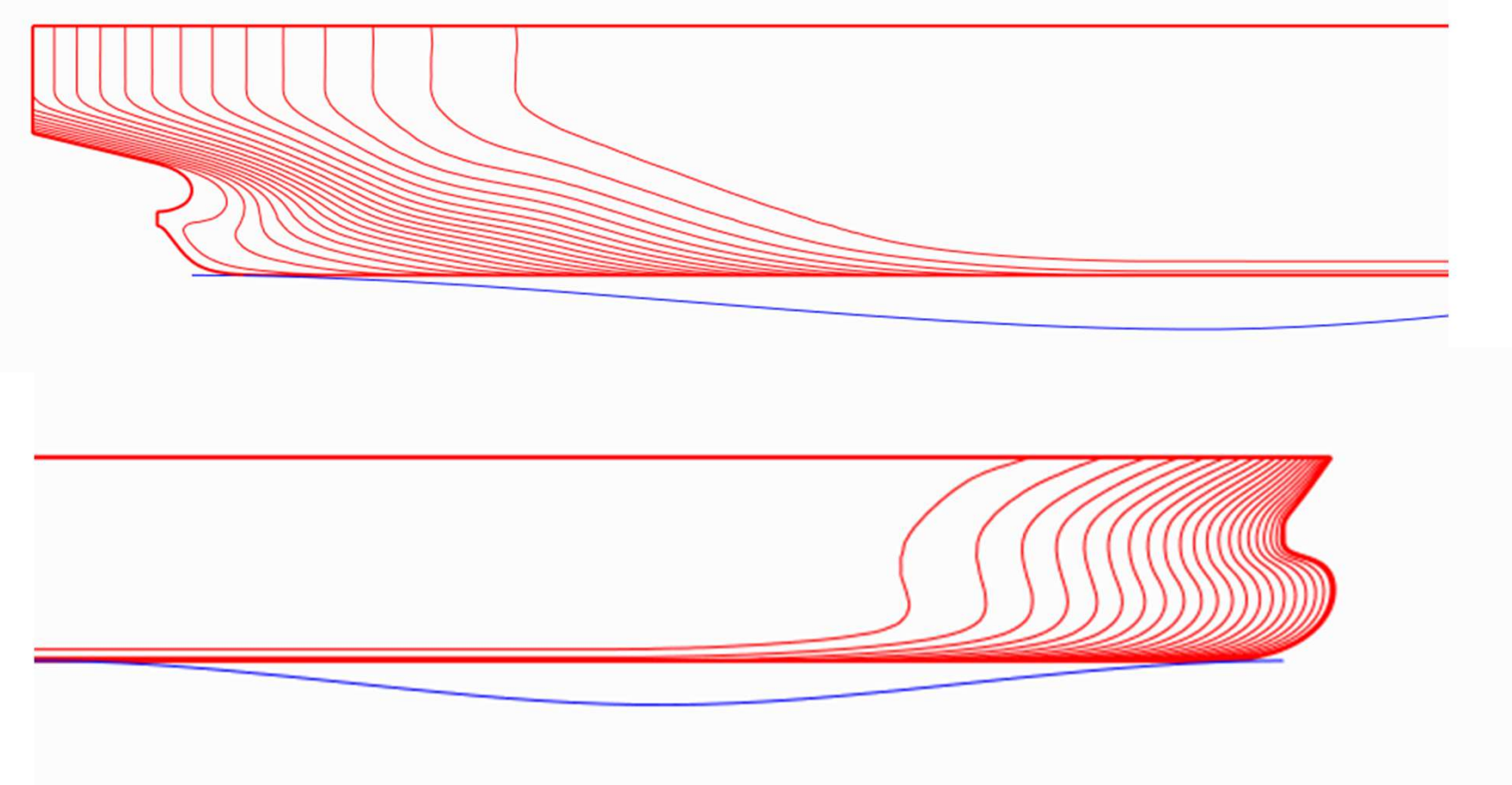

-29- G天洑TIANFU

#### mid\_Par1 改变平行中体长度

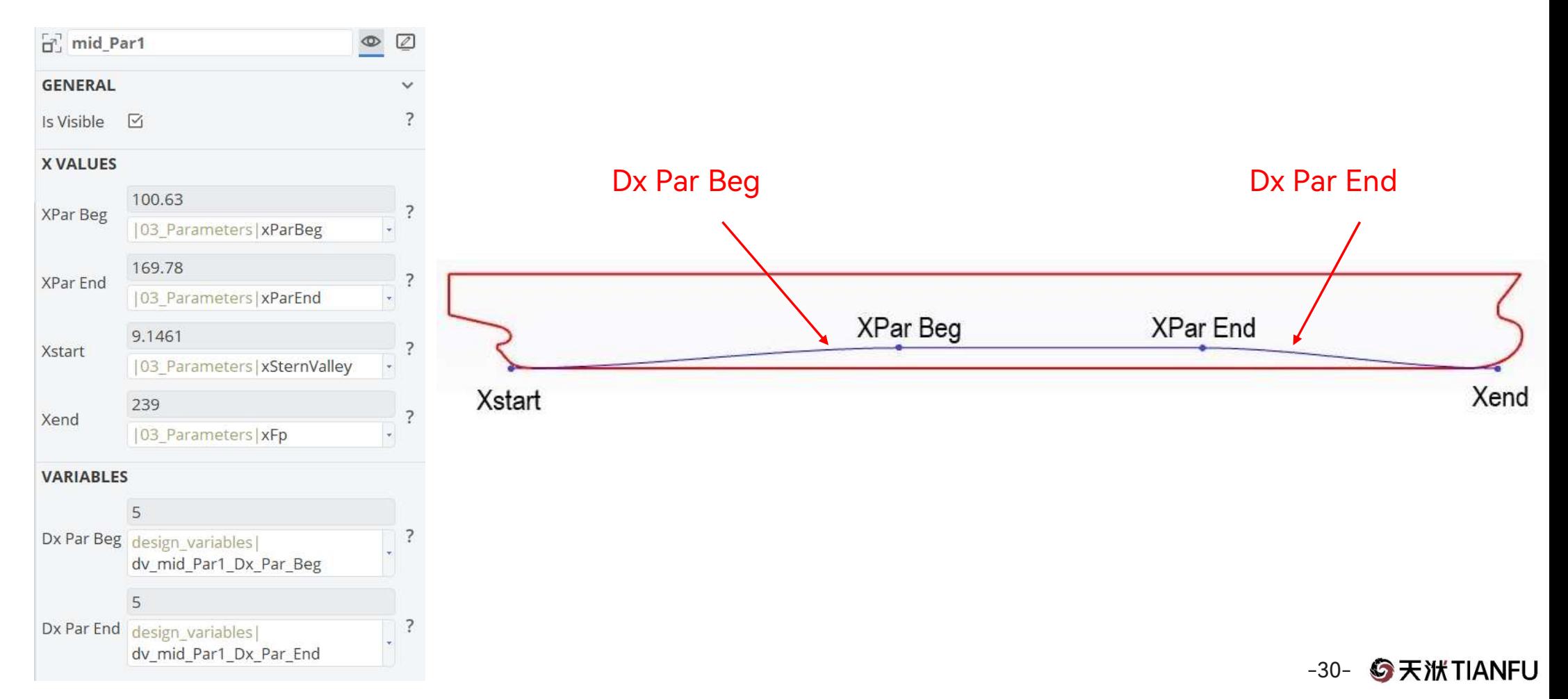

#### Mid\_rb1 改变船体舭部

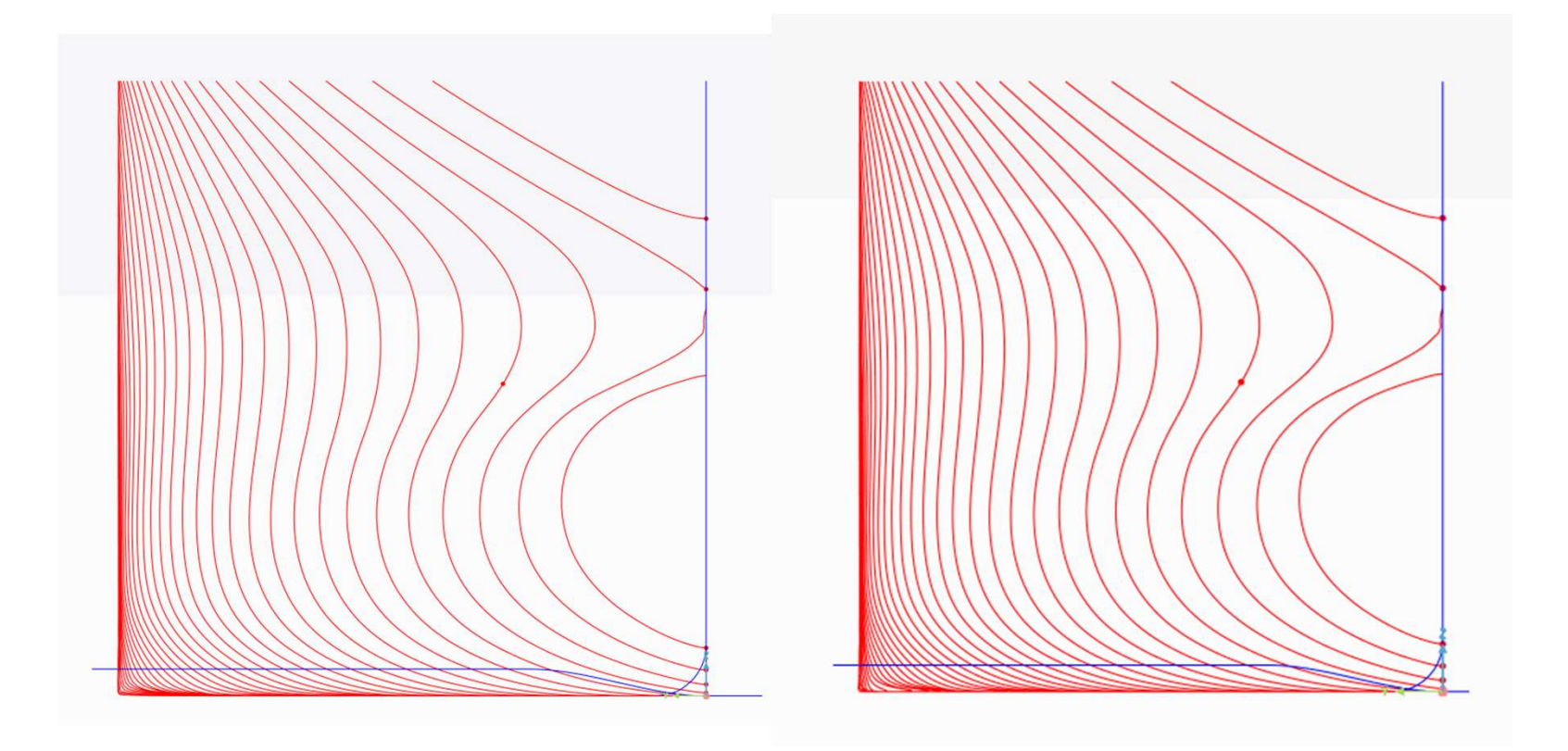

-31- **G**天洑TIANFU

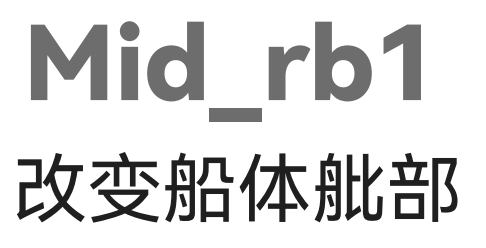

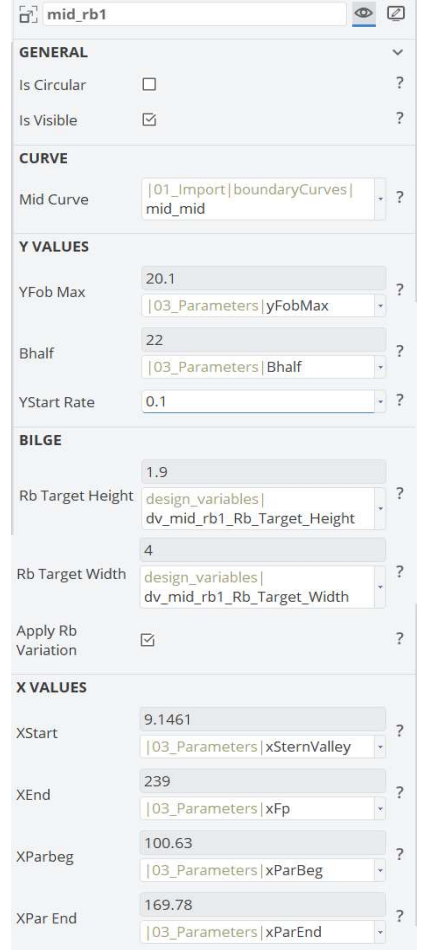

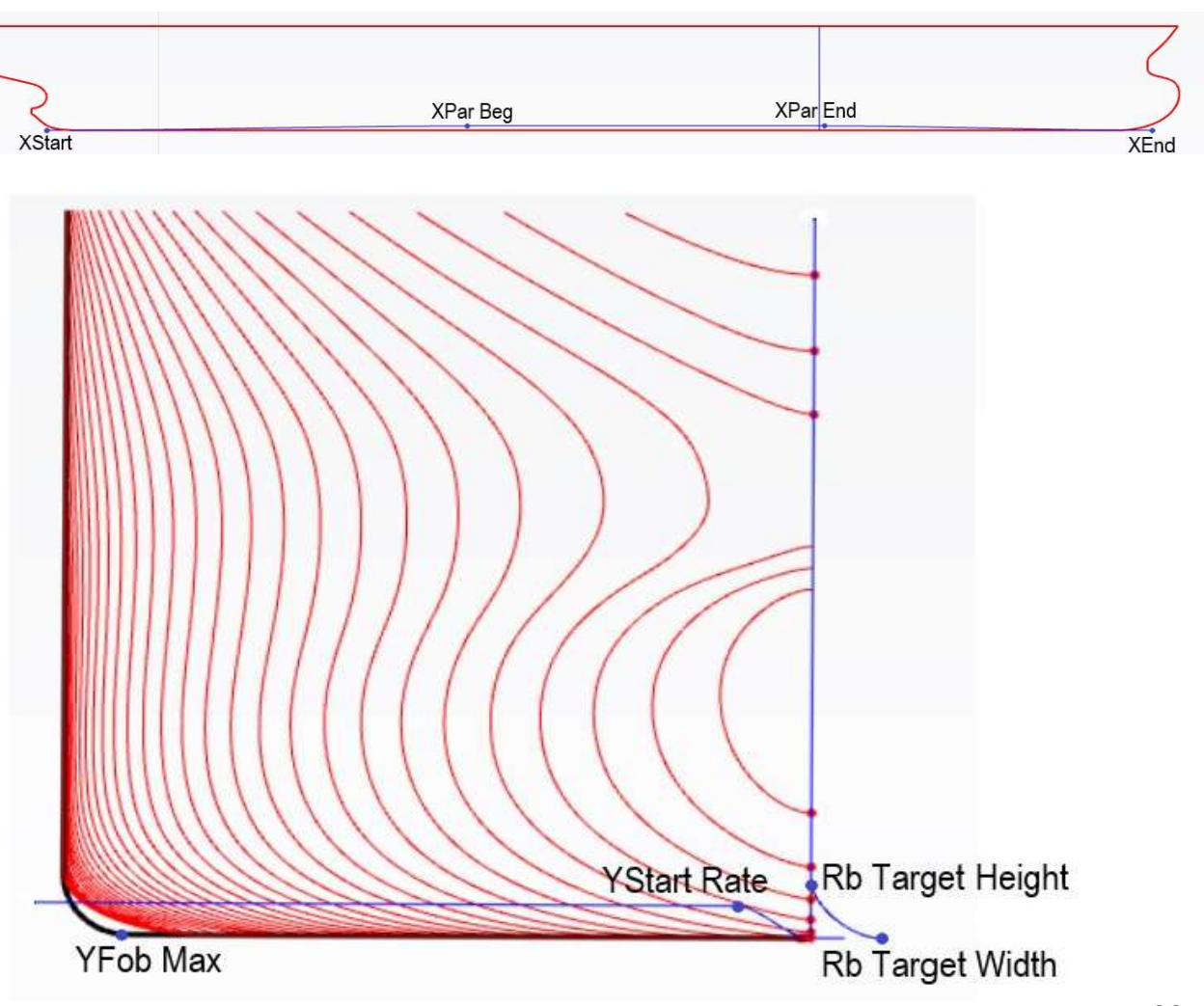

-32- **G**天洑TIANFU

## MovePosOfXp

#### 改变艏柱位置

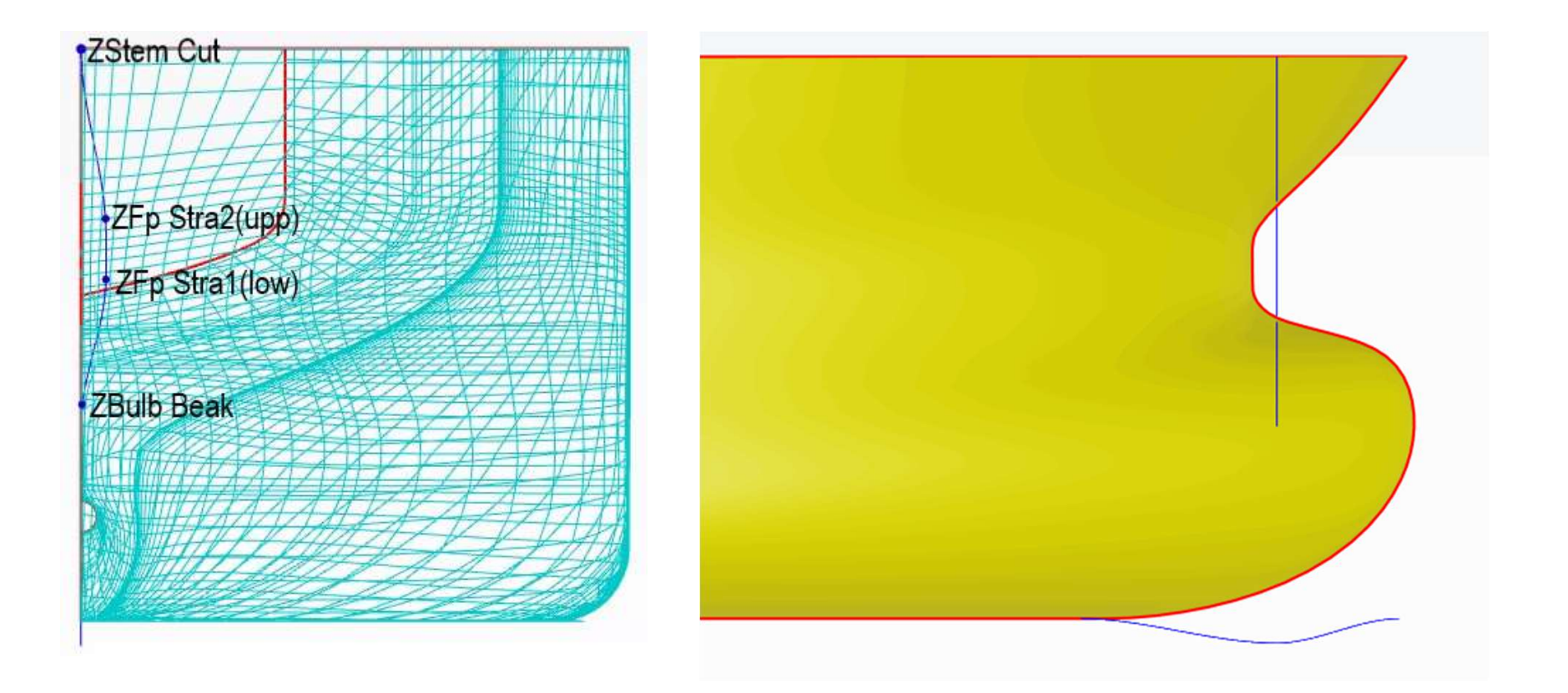

-33- **G**天洑TIANFU

## MovePosOfXp

#### 改变艏柱位置

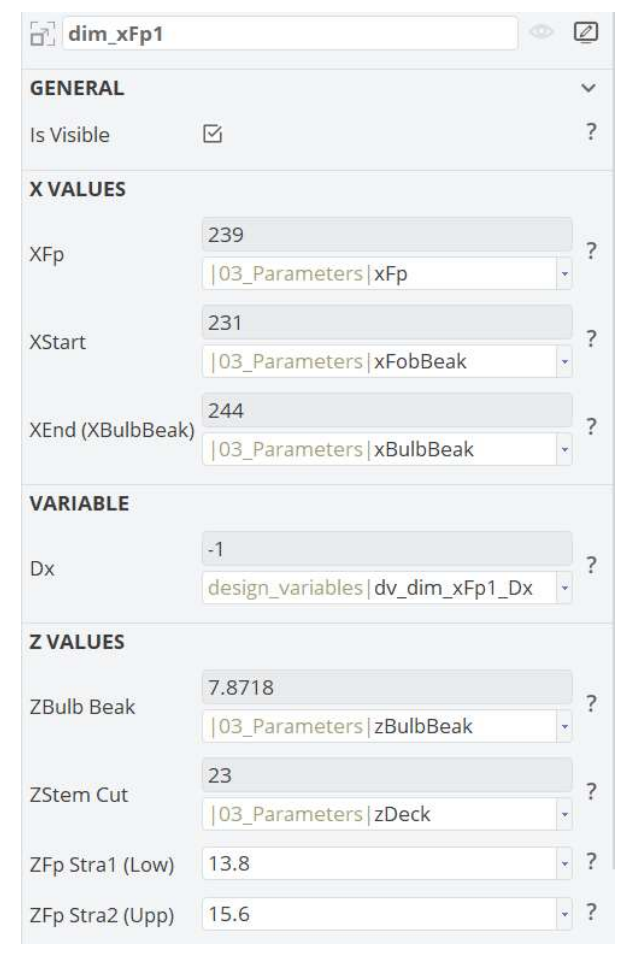

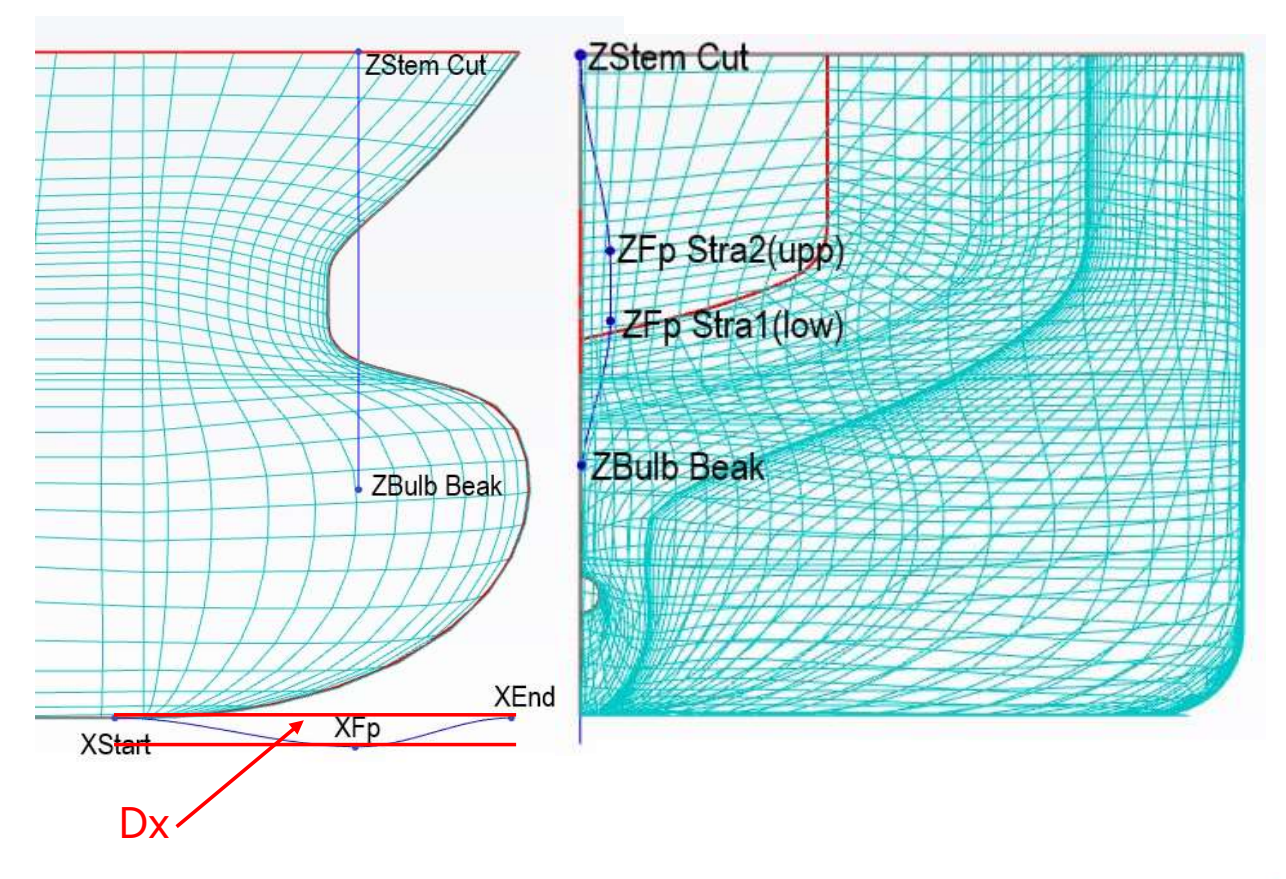

-34- G天洑TIANFU

#### stern\_dxValley1 改变尾柱形状

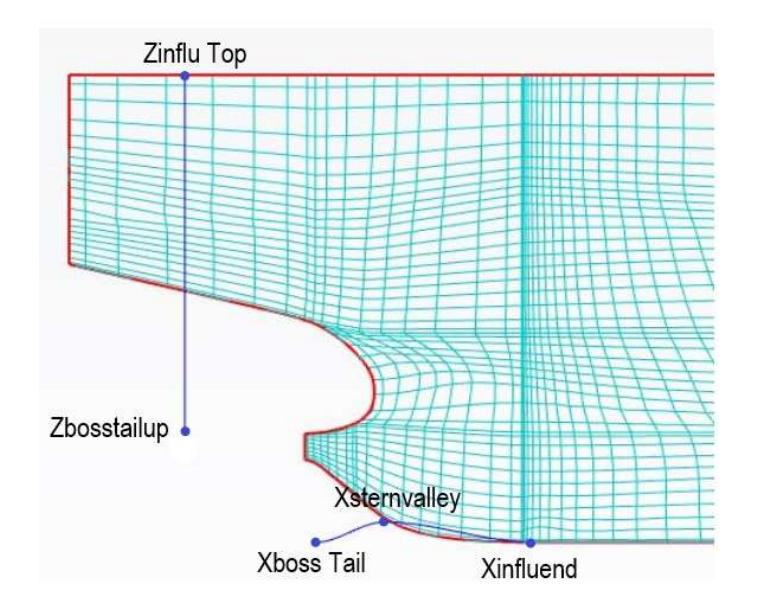

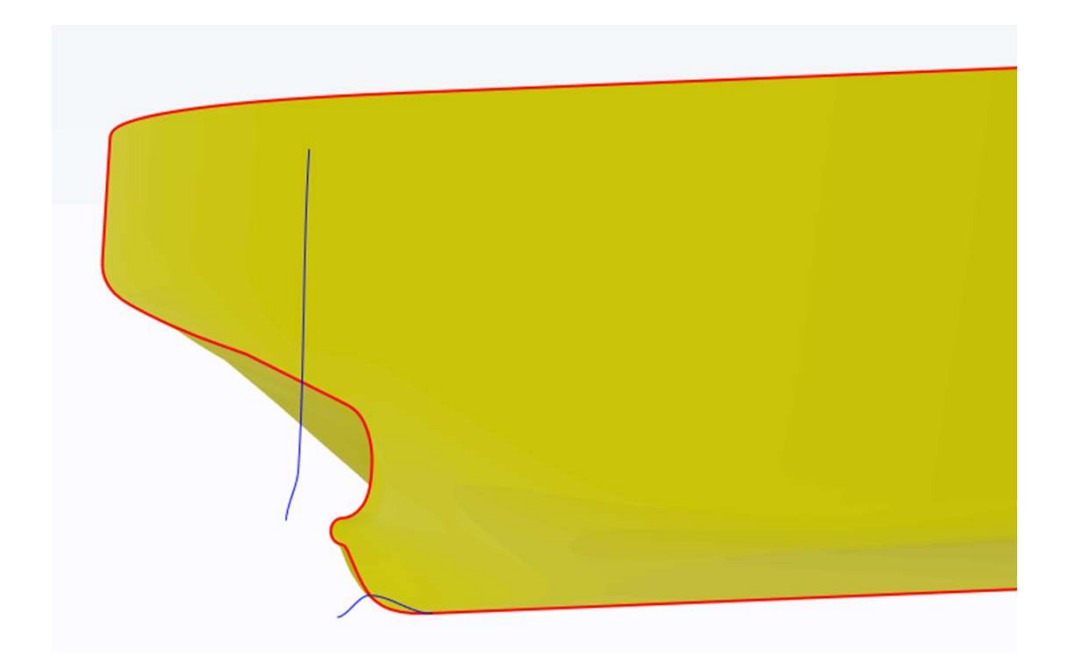

-35- **G**天洑TIANFU

## stern\_dxValley1

#### 改变尾柱形状

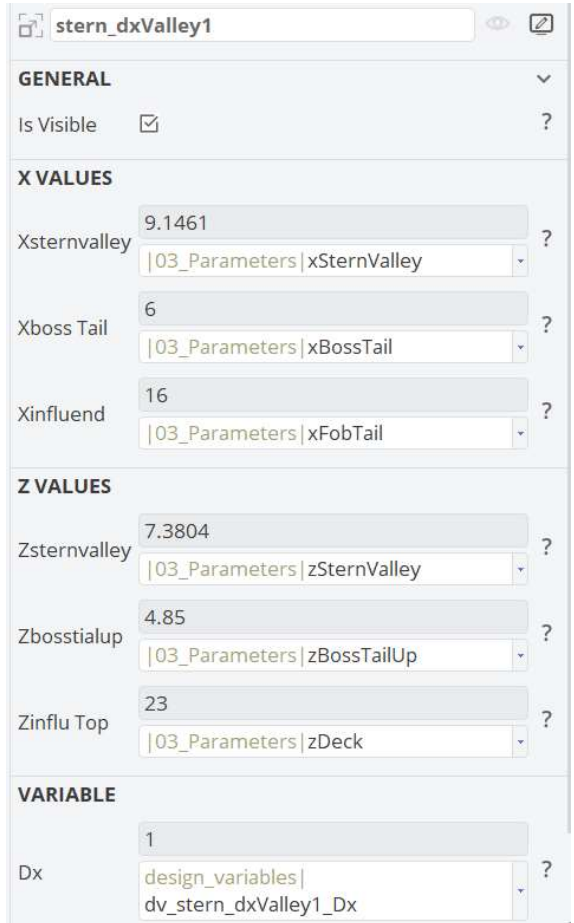

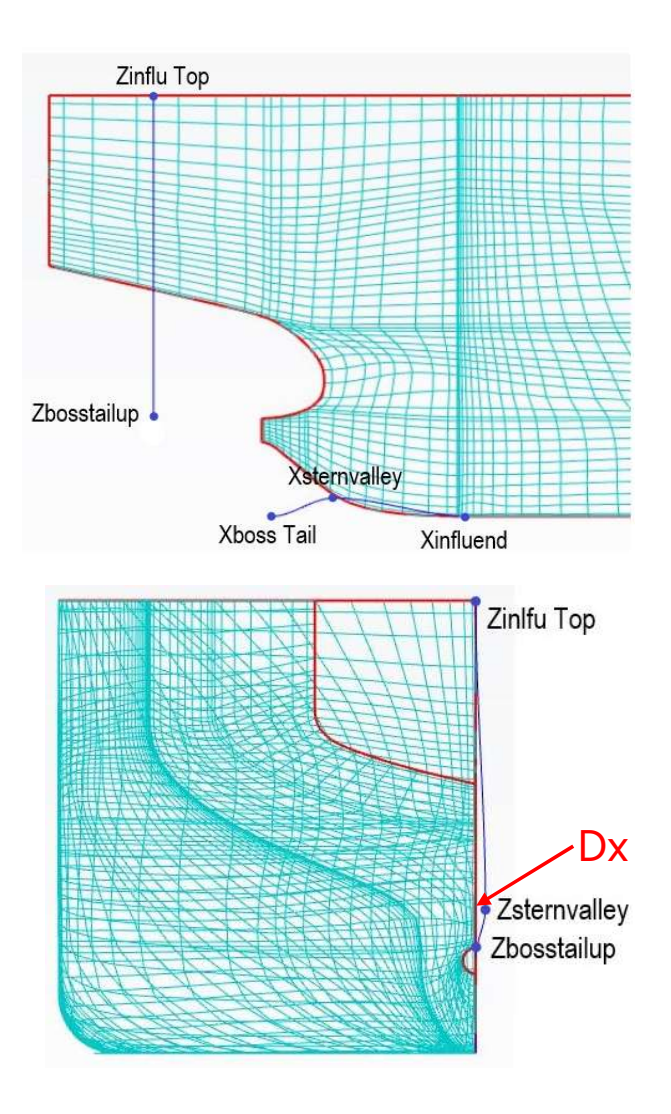

-36- G天洑TIANFU

# 谢谢观看!

**S**天洑TIANFU

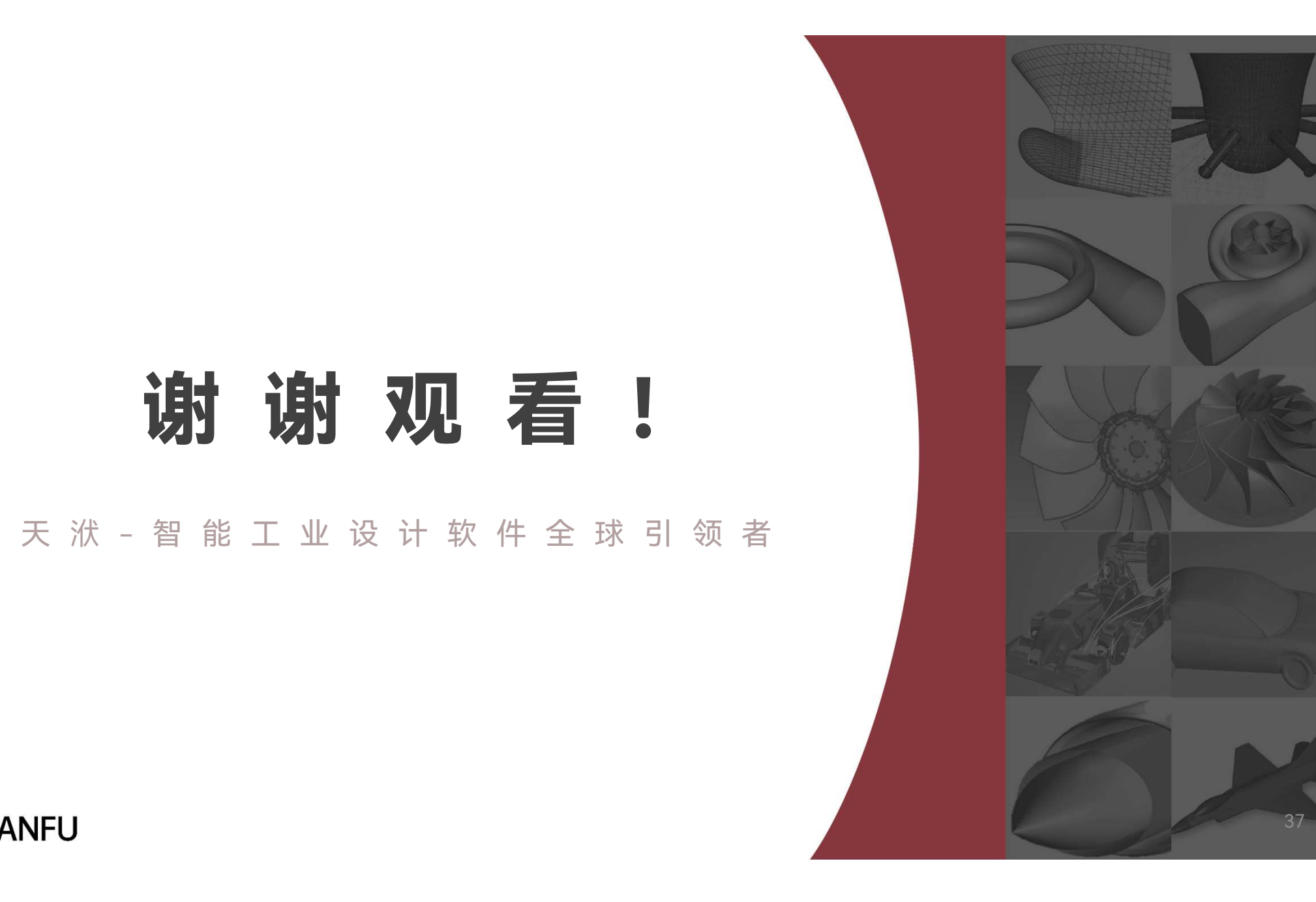